# **Uživatelská příručka** Smart 4

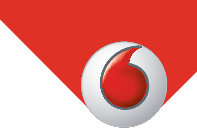

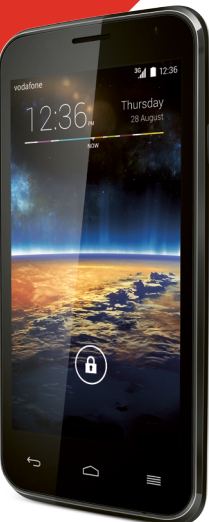

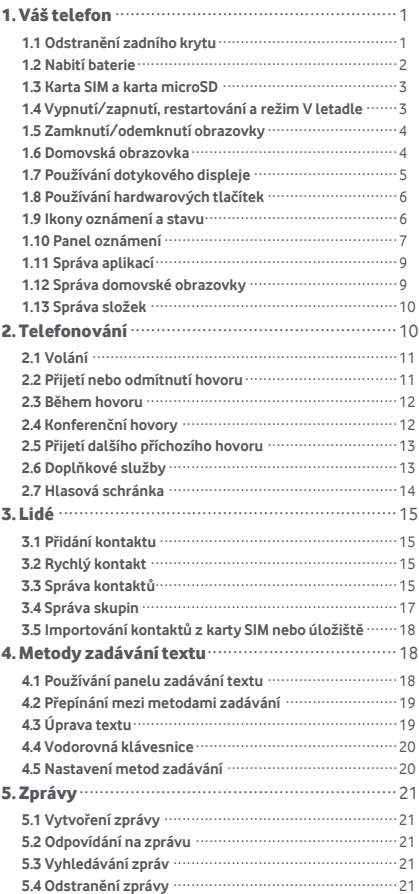

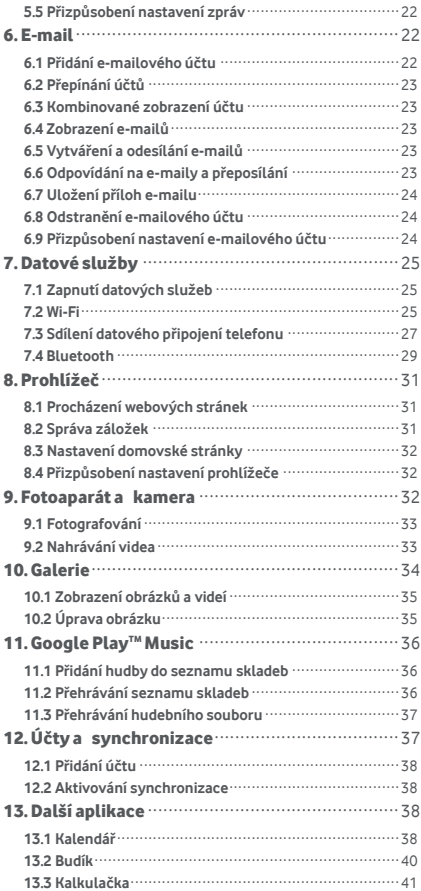

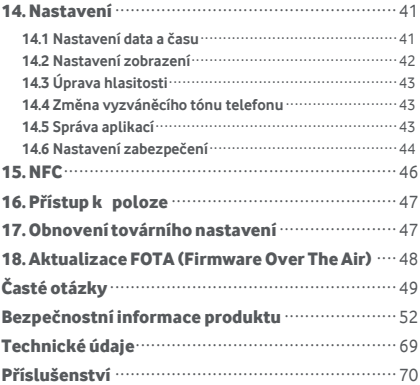

# <span id="page-4-0"></span>1. Váš telefon

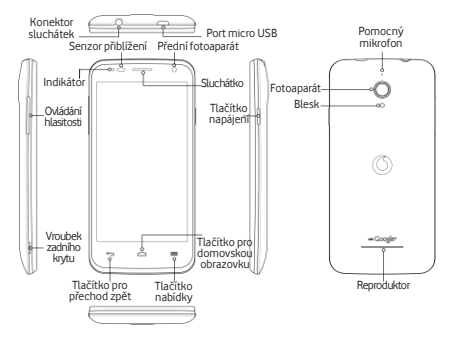

### <span id="page-4-1"></span>**1.1 Odstranění zadního krytu**

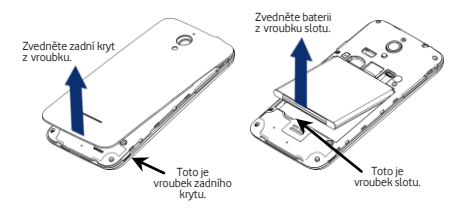

**Odstranění zadního krytu:** Pevně podržte telefon na obou straná ch. Pomocí nehtu na palci zvedněte zadní kryt z vroubku.

**Odstranění baterie:** Pevně držte telefon na obou straná ch a zvedněte baterii z vroubku slotu.

**Pozná mka:** Nezapomeňte telefon před výměnou nebo odstraněním baterie vypnout.

# <span id="page-5-0"></span>**1.2 Nabití baterie**

- 1. Připojte menší konec dodaného nabíjecího/datového kabelu USB k telefonu pomocí portu micro USB nahoře.
- 2. Připojte druhý konec k dodané zástrčce a tu zasuňte do síťové zásuvky, aby se telefon začal nabíjet.
- 3. LED indikátor napájení svítí zeleně, je-li úroveň baterie vyšší než 90 %.

#### **Tipy:**

- Telefon můžete nabíjet také prostřednictvím napájených portů USB v počítači, i když to bude trvat déle
- Informace o baterii zobrazíte klepnutím na ikonu baterie v panelu rychlého přístupu.
- Telefon se automaticky vypne, je-li baterie příliš vybitá. V takovém případě baterii nabijte. Je-li baterie příliš vybitá, stav nabíjení se nemusí zobrazit okamžitě (musíte počkat, než se zobrazí). Používání telefonu k hraní her nebo provádění jiných činností během nabíjení může způsobit, že se telefon vypne kvůli příliš vybité baterii.
- Baterie se postupně vybíjí, je-li zanechána volně po delší dobu. Před dalším použitím musíte baterii nabít, aby mohla napájet telefon a vy jste ho mohli normálně používat.

### <span id="page-6-0"></span>**1.3 Karta SIM a karta microSD**

Kartu SIM a microSD vložte do telefonu tak, jak je

uvedeno na obrázcích níže.

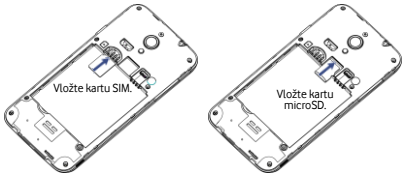

**Pozná mky:**

- Dáveite pozor, aby byla karta SIM v pořádku. Neohýbejte ji, nepoškozujte ji ani ji nenechte přijít do kontaktu se statickou elektřinou nebo vodou.
- Karta SIM musí být vložena správně podle označení na šasi.
- Ujistěte se, zda je vaše karta SIM typu micro SIM (3FF).
- Tento telefon nepodporuje hot swapping. Před vložením nebo odstraněním karty SIM nebo karty microSD odpojte datový kabel a telefon vypněte.

# <span id="page-6-1"></span>**1.4 Vypnutí/zapnutí, restartová ní a režim V letadle**

**Zapnutí:** Když je telefon vypnutý, stisknutím a podržením tlačítka napájení ho zapnete. **Vypnutí:** Když je telefon zapnutý, stiskněte tlačítko napá jení a podržte ho, dokud se nezobrazí možnosti. Vyberte možnost Vypnout a poté tlačítko OK. Telefon se vypne.

**Restartová ní:** Když je telefon zapnutý, stiskněte tlačítko napá jení a podržte ho, dokud se nezobrazí možnosti. Vyberte možnost Restartovat a telefon se restartuje.

**Režim V letadle:** Když je telefon zapnutý, stiskněte tlačítko napájení a podržte ho, dokud se nezobrazí možnosti. Vyberte možnost režim V letadle a telefon automaticky vypne všechny přenosy signálů.

### <span id="page-7-0"></span>**1.5 Zamknutí/odemknutí obrazovky**

Zamknutí telefonu vypne obrazovku a zabrání všem nechtěným stisknutím tlačítka. K uzamknutí obrazovky při používání telefonu, stačí stisknout tlačítko napájení.

Chcete-li ji odemknout, stiskněte tlačítko napájení a přetáhněte symbol  $\blacksquare$ doprava. Můžete ho přetáhnout i v jiném směru.

**Pozná mka:** V nabídce > > Zabezpečení > Zamčená obrazovka můžete nastavit typ zamčené obrazovky. Nabídku **100** naleznete také na domovské obrazovce, která je úplně vpravo.

### <span id="page-7-1"></span>**1.6 Domovská obrazovka**

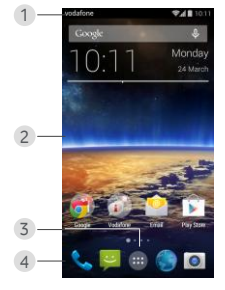

- 1. Stavový řádek: Zobrazuje oznámení a stavové ikony. Jemným posunutím dolů otevřete panel oznámení.
- 2. Oblast displeje: Hlavní zobrazovací oblast telefonu.
- 3. Klepnutím na nabídku **(\*\*\*)** otevřete seznam aplikací.
- 4. Řádek zástupců: Klepnutím otevřete příslušnou aplikaci.

#### **Tipy:**

- 1. Přejetím prstu doleva nebo doprava se dostanete na další panely domovské obrazovky.
- 2. Přejděte do nabídky Nastavení > Displej a zaškrtnutím políčka Domovská obrazovka povolte funkci smyčky domovské obrazovky.

# <span id="page-8-0"></span>**1.7 Používání dotykového displeje**

**Dotyk:** Spouštění aplikací a dalších funkcí. **Podržení:** Dotknutím a podržením obrazovky po dobu

2 nebo více sekund otevřete možnosti ovládání pro aktuá lní obrazovku.

**Přejetí:** Přejetím po displeji nahoru, dolů, doleva nebo doprava zobrazíte informace, aplikace, webové stránky atd.

**Přetažení:** Podržte vybranou aplikaci a přetáhněte ji na jiné místo.

**Roztažení:** Položte dva prsty na obrazovku. Pokud je posunete od sebe, dojde k oddá lení, pokud je posunete k sobě, dojde k přiblížení.

**Otočení:** Orientaci displeje na výšku automaticky změníte na šířku otočením telefonu o 90 stupňů.

# <span id="page-9-0"></span>**1.8 Používání hardwarových tlačítek**

(Tlačítko pro přechod zpět): Stisknutím tlačítka pro přechod zpět zobrazíte obrazovku předchozí operace.

(Tlačítko pro přechod na domovskou obrazovku): Stisknutím tlačítka pro přechod na domovskou obrazovku zobrazíte domovskou obrazovku. Podržením tlačítka pro přechod na domovskou obrazovku otevřete službu Google Now™. .

(Tlačítko nabídky): Stisknutím tlačítka nabídky zobrazíte nebo skryjete nabídku aplikací. Podržením tlačítka zobrazíte více aplikací.

### <span id="page-9-1"></span>**1.9 Ikony ozná mení a stavu**

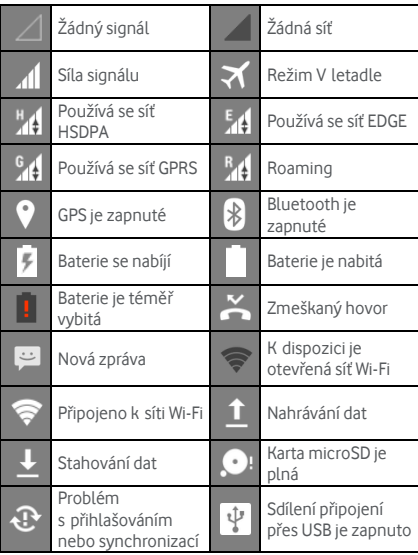

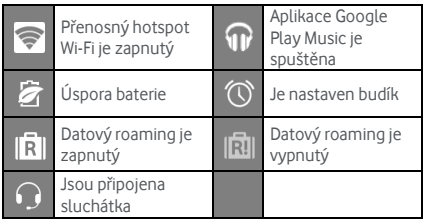

# <span id="page-10-0"></span>**1.10 Panel ozná mení**

Stáhnutím stavového řádku zobrazíte panel oznámení. Zde se zobrazují informace o síti, nové události atd.

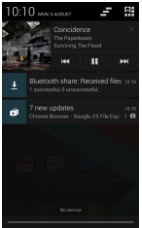

Na oznamovacím panelu můžete provést kteroukoli

- z ná sledujících operací:
- Rychle otevřít a zavřít příslušné aplikace.
- $\cdot$  Klepnutím na položku  $\blacksquare$  vymazat všechna ozná mení.
- Vytažením z dolní části panelu panel oznámení zavřít.

8

### **Používání tlačítka rychlého nastavení**

Otevřete panel oznámení a klepnutím na položku přepněte zobrazení na panel tlačítka rychlého nastavení. Stejnou operaci můžete provést také stažením stavového řádku dvěma prsty dolů.  $10:10 =$ 

- Na panelu tlačítka rychlého nastavení lze konfigurovat ná sledující nastavení:
- Klepnutím na položku **O** nastavíte jas.
- Klepnutím na položku  $\bullet$  otevřete nastavení.
- Klepnutím na položku  $\widehat{\bullet}$  zobrazíte nastavení sítě Wi-Fi a dlouhým stisknutím rychle zapnete nebo vypnete síť Wi-Fi.
- Klepnutím na položku **zdl** změníte vvužití mobilních dat.
- Klepnutím na položku zkontrolujete stav baterie.
- Klepnutím na položku  $\blacktriangledown$  zapnete nebo vypnete režim V letadle.
- Klepnutím na položku **zabrazíte nastavení** Bluetooth a dlouhým stisknutím rychle zapnete nebo vypnete rozhraní Bluetooth.

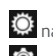

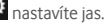

û

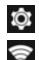

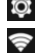

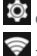

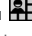

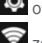

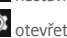

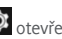

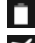

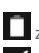

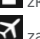

- umístění a dlouhým stisknutím rychle zapnete nebo vypnete umístění. • Klepnutím na položku  $\overline{2}$  zobrazíte nastavení úsporv
- baterie a dlouhým stisknutím rychle zapnete nebo vypnete úsporu baterie.
- Klepnutím na položku  $\overline{R}$  zapnete nebo vypnete datový roaming.

# <span id="page-12-0"></span>**1.11 Sprá va aplikací**

Na domovské obrazovce otevřete seznam aplikací

klepnutím na položku . V seznamu aplikací můžete prové st kteroukoli z ná sledujících operací:

- Klepnutím na ikonu otevřít aplikaci.
- Přetažením doleva nebo doprava zobrazit další obrazovku seznamu.
- Podržte ikonu aplikace a přetáhněte ji na domovskou obrazovku.

# <span id="page-12-1"></span>**1.12 Sprá va domovské obrazovky**

- Na domovské obrazovce otevřete seznam aplikací klepnutím na položku (tlačítko nabídky) >
- Podržte na seznamu widgetů ikonu widgetu a přetáhněte ji na domovskou obrazovku.
- Chcete-li změnit pořadí, klepněte na domovské obrazovce na položku (tlačítko nabídky) a podržte panel domovské obrazovky.
- Na domovské obrazovce podržte zástupce nebo widget a přetažením na symbol  $\boldsymbol{\times}$  ho odstraňte.

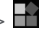

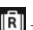

**Tip:**Pro snazší nastavení telefonu podle vašich potřeb přetáhněte symbol z domovské obrazovky, která je úplně vpravo, na hlavní domovskou obrazovku, abyste k němu měli lepší přístup.

# <span id="page-13-0"></span>**1.13 Správa složek**

- **Přidávání složek:** Na domovské obrazovce podržte ikonu aplikace a přesuňte ji na ikonu jiné aplikace. Tím se vytvoří složka.
- **Přejmenování složek:** Na domovské obrazovce klepněte na složku a poté klepněte na název složky ve vyskakovacím okně a přejmenujte ji.
- **Odstranění složek:** Na domovské obrazovce podržte složku a přetažením na symbol  $\boldsymbol{\times}$  ji odstraňte.
- **Přesouvání složek na řádek zástupců:** Je-li na řádku zástupců v dolní části obrazovky místo, podržte složku a přetáhněte ji na řádek zástupců.

# <span id="page-13-1"></span>2. Telefonová ní

Telefonní hovor můžete provést z klávesnice, aplikace Lidé nebo Výpis hovorů. Pokud voláte, můžete přijmout také další příchozí hovor, odeslat ho do hlasové schránky nebo provést konferenční hovor.

Vytáčecí aplikaci otevřete klepnutím na položku v dolní části domovské obrazovky nebo klepnutím na

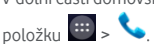

# <span id="page-14-0"></span>**2.1 Volá ní**

- Na obrazovce vytáčecí aplikace klepnutím na položku **III** otevřete klávesnici.
- Pomocí číselných tlačítek zadejte telefonní číslo.
- Klepnutím na položku v dolní části obrazovky číslo vytočte.

**Tip:** Chcete-li zabránit ovlivnění kvality hovoru, nedotýkejte se reproduktoru ani sluchátka při telefonová ní.

### **Volá ní z aplikace Kontakty**

- Na obrazovce vytáčecí aplikace klepnutím na položku otevřete seznam Všechny kontakty.
- Klepnutím na kontakt zahájíte hovor.

### **Volá ní z aplikace Výpis hovorů**

- Na obrazovce vytáčecí aplikace klepnutím na položku )<br>) zobrazíte výpis hovorů.
- Klepnutím na položku  $\sim$  na pravé straně zobrazení výpisu hovorů zahájíte hovor.

# <span id="page-14-1"></span>**2.2 Přijetí nebo odmítnutí hovoru**

Při příchozím hovoru můžete provést kteroukoli

- z následujících operací:
- Přijmout hovor: Hovor přijmete přetažením symbolu **doprava.**
- Odmítnout hovor: Hovor odmítnete přetažením symbolu **doleva**.
- Odmítnout hovor zprávou SMS: Přetažením symbolu  $\equiv$  nahoru hovor odmítnete a odešlete zprávu SMS volajícímu.

**Tip:** Na obrazovce vytáčecí aplikace klepnutím na položku (tlačítko nabídky) > Nastavení > Rychlé odpovědi upravíte zprávu SMS při odmítnutí hovoru.

# <span id="page-15-0"></span>**2.3 Během hovoru**

Na obrazovce hovoru můžete provést kteroukoli z následujících operací:

- **Zavěsit: Klepnutím na položku na hovor ukončíte.**
- Zadat další číslo: Klepnutím na položku **byl** otevřete klá vesnici a zadáte další číslo.
- Zapnout hlasitý odposlech: Klepnutím na položku uslyšíte volajícího v hlasitém odposlechu (abyste nemuseli držet přístroj u ucha).
- Ztlumit: Klepnutím na položku koror ztlumíte tak, aby další osoba neslyšela, co říkáte.
- Podržet hovor: Klepnutím na položku  $\blacksquare$  podržíte aktuální hovor.
- Přidat třetí osobu do hovoru: Klepnutím na položku Ostevřete obrazovku vytáčení a přidáte do hovoru třetí osobu.

**Tip:** Během hovoru můžete využívat další funkce. Chcete-li se vrátit na obrazovku volání, otevřete oznamovací panel a klepněte na aktuální hovor.

# <span id="page-15-1"></span>**2.4 Konferenční hovory**

Je možné provést konferenční hovor s více účastníky.

- Zavolejte prvnímu účastníkovi.
- Během hovoru s prvním účastníkem klepněte na položku **Q**
- Pomocí klávesnice zadejte telefonní číslo druhého účastníka, kterého chcete přidat, nebo klepnutím na

položku  $\bigcirc$  nebo  $\Omega$  číslo vyberte.

- Po připojení druhého účastníka klepnutím na položku zahájíte konferenční hovor.
- Klepnutím na položku  $\bullet$  konferenční hovor ukončíte.

**Tip:** V režimu konferenčního hovoru můžete mít až 6 účastníků. Podrobnosti naleznete na webových stránkách společnosti Vodafone, nebo kontaktujte zákaznickou službu společnosti Vodafone.

# <span id="page-16-0"></span>**2.5 Přijetí dalšího příchozího hovoru**

Pokud máte během hovoru další příchozí hovor, můžete ho přijmout a aktuální hovor automaticky podržet bez zavěšení.

**Tip:** Před použitím této služby musíte povolit čekání hovorů. Podrobnosti naleznete na webový ch strá nká ch společnosti Vodafone, nebo kontaktujte zákaznickou službu společnosti Vodafone.

# <span id="page-16-1"></span>**2.6 Doplňkové služby**

Telefon podporuje různé doplňkové služby. Mezi ně patří přesměrování hovorů a čekání hovorů.

**Tip:** Tyto služby vyžadují podporu sítě. Podrobnosti naleznete na webových stránkách společnosti Vodafone, nebo kontaktujte zákaznickou službu společnosti Vodafone.

### **Nastavení přesměrování hovorů**

Pokud nemůžete přijímat hovory, můžete nastavit tuto funkci k přesměrování hovorů na jiné číslo.

- Na obrazovce vytáčecí aplikace klepněte na položku (tlačítko nabídky) > Nastavení > Přesměrování hovorů.
- Vyberte typ přesměrování a zadejte číslo, na které chcete hovory přesměrovat.
- Zapněte funkci zvolením možnosti Povolit.

### **Nastavení čekání hovorů**

Po nastavení této funkce vás telefon upozorní na příchozí hovor, když právě voláte. Také upozorní volajícího, aby počkal na dokončení vašeho aktuálního hovoru, než bude spojen. Příchozí hovor můžete také přijmout a mezi oběma hovory přepínat.

- Na obrazovce vytáčecí aplikace klepněte na položku (tlačítko nabídky) > Nastavení > Další nastavení > Čekání hovorů.
- Funkci zapnete zaškrtnutím políčka Čekání hovorů.

# <span id="page-17-0"></span>**2.7 Hlasová schrá nka**

Pokud aktivujete a nastavíte hlasovou schránku, telefon do ní automaticky odešle nepřijaté hovory (včetně hovorů, které jsou nepřijaté, když právě voláte nebo když je telefon vypnutý).

- Na obrazovce vytáčecí aplikace klepněte na tlačítko (tlačítko nabídky) > Nastavení > Hlasová schránka > Nastavení
- Klepněte na možnost Číslo hlasové schrá nky, zadejte číslo hlasové schránky a poté klepnutím na položku OK hlasovou schránku nastavte.
- Chcete-li si hlasovou schránku poslechnout, podržte tlačítko 1 na obrazovce klá vesnice a postupujte podle pokynů serveru.

**Tip:** Před použitím této funkce kontaktujte zákaznickou službu společnosti Vodafone a aktivujte hlasovou schránku. Podrobnosti naleznete na webových stránkách společnosti Vodafone, nebo kontaktujte zákaznickou službu společnosti Vodafone.

# <span id="page-18-0"></span>3. Lidé

Aplikaci Lidé můžete používat k ukládání a správě telefonních čísel, adres a dalších údajů.

Aplikaci Lidé otevřete tak, že přejedete na hlavní domovské obrazovce doprava, čímž se přesunete na další

domovskou obrazovku, a poté klepnete na položku .

Můžete také klepnout na položky  $\left| \frac{1}{2} \right|$ 

# <span id="page-18-1"></span>**3.1 Přidání kontaktu**

- Na obrazovce Kontakty klepněte na položku .
- Vyberte, kam chcete kontakt uložit.
- Zadejte ú daje kontaktu.
- Klepnutím na položku  $\checkmark$  HOTOVO údaje kontaktu uložíte.

**Tip:** V aplikaci Výpis hovorů klepněte na telefonní číslo, které chcete uložit, a přímo je uložte jako kontakt.

# <span id="page-18-2"></span>**3.2 Rychlý kontakt**

Na obrazovce Kontakty klepněte na avatar (obrázek) kontaktu a vyberte ikonu způsobu, kterým chcete s daným kontaktem komunikovat. Můžete kontaktu rychle zavolat nebo mu poslat zprávu SMS nebo e-mail. Dostupné ikony závisí na údajích, které u kontaktu máte. a aplikacích a účtech na vašem telefonu.

# <span id="page-18-3"></span>**3.3 Správa kontaktů**

### **Přidání kontaktu do Oblíbených**

Na obrazovce Kontakty vyberte kontakt, který chcete přidat do Oblíbených, a poté klepněte na položku napravo od jména kontaktu. Hvězdička se obarví ( ) jako označení toho, že byl kontakt přidán do Oblíbených.

### **Hledá ní kontaktu**

- Na obrazovce Kontakty klepněte na položku Q.
- Zadejte jméno hledaného kontaktu. Výsledky vyhledá vá ní se zobrazí pod panelem vyhledá vá ní.

**Tip:** Kontakt můžete také rychle vyhledat přetažením posuvníku na pravé straně obrazovky Kontakty.

# **Ú prava kontaktu**

- Na obrazovce Kontakty vyberte kontakt, který chcete upravit, a poté klepněte na položku (tlačítko nabídky) > Upravit.
- Upravte požadované údaje a poté kontakt uložte klepnutím na položku  $\checkmark$  HOTOVO Nebo můžete změny zrušit klepnutím na položku (tlačítko nabídky) > Zrušit.

### **Odstranění kontaktu**

- Na obrazovce Kontakty vyberte kontakt, který chcete odstranit, a poté klepněte na položku (tlačítko nabídky) > Odstranit.
- Klepnutím na možnost OK potvrďte, že chcete kontakt odstranit.

### **Odeslá ní vizitky vCard kontaktu**

Vizitku vCard ve formátu ".vcf" můžete odeslat prostřednictvím e-mailu, rozhraní Bluetooth nebo zprá vy MMS. Před použitím e-mailu k odeslání vizitky vCard musíte v telefonu nastavit e-mailový účet. (Přečtěte si část "6.1 Přidání e-mailového účtu" této uživatelské příručky na str. 22.)

- Klepněte na kontakt na obrazovce Kontakty.
- Klepněte na položku (tlačítko nabídky) > Sdílet.
- Zvolte, jak chcete vizitku vCard odeslat.

# <span id="page-20-0"></span>**3.4 Sprá va skupin**

### **Vytvoření skupiny**

- Na obrazovce Kontakty klepnutím na položku přepnete na obrazovku Skupiny.
- Klepněte na položku  $\frac{1}{2}$ a vyberte účet.
- Zadejte ná zev skupiny.
- Klepněte na položku  $\Omega$ , vyberte alespoň jeden kontakt a poté klepněte na položku  $\checkmark$ .
- Klepnutím na položku  $\checkmark$  HOTOVO údaje skupiny uložíte.

### **Ú prava skupiny**

Údaje uložené u skupiny můžete kdykoli změnit.

- Vyberte skupinu a klepněte na položku (tlačítko nabídky) > Upravit.
- Upravte ná zev skupiny a přidejte nebo odeberte členy.
- Klepněte na položku  $\checkmark$  HOTOVO

### **Přidání kontaktu do skupin**

Chcete-li přidat kontakt do skupin, můžete to prové st jedním z následujících způsobů:

- Když upravujte údaje kontaktu, klepněte na názvy skupin pod částí SKUPINY a vyberte skupiny.
- Když upravujete skupinu, zadejte jméno kontaktu. Telefon automaticky zobrazí jména uložených kontaktů při zadávání jména. Klepněte na kontakt, který chcete přidat do skupiny.

# <span id="page-21-0"></span>**3.5 Importování kontaktů z karty SIM nebo úložiště**

- Na obrazovce Lidé klepněte na položku (tlačítko nabídky) > Import/export a vyberte odpovídající možnost.
- Vyberte alespoň jeden kontakt.
- Klepnutím na položku  $\checkmark$  dokončíte kopírování kontaktů.
- **Tip:** Více informací o tom, jak importovat kontakty
- z jiného telefonu pomocí karty microSD, naleznete
- v části "Časté otázky" této uživatelské příručky na str. 49.

# <span id="page-21-1"></span>4. Metody zadá vá ní textu

### <span id="page-21-2"></span>**4.1 Používání panelu zadá vá ní textu**

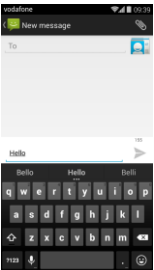

Panel zadávání lze použít k zadávání textu. Když chcete napsat text, klepněte na oblast zadávání textu a otevřete panel zadávání. Klepnutím na tlačítko pro přechod zpět panel zadávání skryjete.

# <span id="page-22-0"></span>**4.2 Přepínání mezi metodami zadá vá ní**

Pokud máte nainstalované jiné metody zadávání, můžete mezi nimi přepínat.

- Když je na displeji zobrazena klávesnice, jemně přetáhněte stavový řádek dolů a otevřete panel ozná mení.
- Klepněte na možnost Vybrat metodu zadávání a vyberte tu, kterou chcete používat.

**Tip:** Klepněte na položku  $\frac{111}{2}$  >  $\frac{1}{2}$  > lazyk a zadávání > Vý chozí a poté vyberte, kterou metodu zadá vá ní chcete nastavit jako vý chozí.

# <span id="page-22-1"></span>**4.3 Ú prava textu**

Podržte text, který jste zadali, a vyberte obsah, který chcete upravit. K rychlé úpravě textu můžete použít ikony, které jsou na horním pravém okraji obrazovky.

- **EL**: Vybrat celý text.
- $\mathbb{R}^k$ : Vvimout vybraný text. Podržte text, který jste zadali, posunutím kurzoru vyberte text, který chcete upravit, a pomocí této ikony text vyjměte. Po vyjmutí můžete podržet prázdné místo v textovém poli, dokud

se nezobrazí symbol **vožit NAHRADIT** Přesuňte

symbol **na místo, kam chcete text vložit**,

a klepnutím na položku vložne vložte text, který iste předtím vyjmuli.

• : Kopírovat vybraný text. Podržte text, který jste zadali. Posunutím kurzoru vyberte text, který chcete kopírovat, a klepněte na ikonu pro kopírování textu. Po zkopírování můžete podržet prázdné místo v textovém

poli, dokud se nezobrazí symbol **vložit** NAHRADIT.

Přesuňte symbol na místo, kam chcete text vložit,

a klepnutím na položku vložití vložte text, který iste předtím zkopírovali.

 $\left| \boldsymbol{\epsilon} \right|$  : Nahradit text. Podržte text, který jste zadali. Posunutím kurzoru vyberte text, který chcete nahradit, a klepnutím na tuto ikonu nahradíte vybraný text textem, který jste předtím vyjmuli nebo zkopírovali.

### <span id="page-23-0"></span>**4.4 Vodorovná klá vesnice**

Pokud jste povolili funkci automatického otočení (v nastavení > Displej), otočte telefon při zadávání textu a klávesnice se na obrazovce přepne na vodorovnou pro snazší zadávání.

### <span id="page-23-1"></span>**4.5 Nastavení metod zadá vá ní**

Po zvolení metody zadávání můžete nakonfigurovat konkrétní nastavení

• Na domovské obrazovce, která je úplně vpravo, klepněte na položku <sup>101</sup> > Jazyk a zadávání nebo klepněte na položku  $\left| \frac{1}{100} \right| > 10$  > Jazyk a zadávání. • V části Klávesnice a metody zadávání klepněte na

položku **1.** vedle metody zadávání pro konfiguraci jejího nastavení.

# <span id="page-24-0"></span>5. Zprá vy

Aplikaci Zprávy otevřete klepnutím na položku v dolní části domovské obrazovky nebo klepnutím na

položku  $\mathbb{H}$  .

# <span id="page-24-1"></span>**5.1 Vytvoření zprávy**

- Na obrazovce Zprávy klepněte na položku  $=$
- Zadejte číslo příjemce nebo klepněte na položku a vyberte ho z kontaktů.
- Zadejte zprávu. Klepnutím na položku  $\bigotimes$  přiložíte média, např. fotografii, audio nebo snímky.
- Klepnutím na položku zprávu odešlete. **Tip:** Při přiložení mediálních souborů bude zpráva SMS odeslána jako zpráva MMS.

# <span id="page-24-2"></span>**5.2 Odpovídá ní na zprá vu**

- Na obrazovce Zprávy vyberte zprávu, na kterou chcete odpovědět.
- $\bullet$  Vytvořte zprávu a klepnutím na položku $\bullet$ ii odešlete.

# <span id="page-24-3"></span>**5.3 Vyhledá vá ní zprá v**

Na obrazovce Zprávy rychle vyhledáte zprávy, které

potřebujete, klepnutím na položku  $\overline{Q}$  a zadáním obsahu zprávy nebo klíčových slov.

# <span id="page-24-4"></span>**5.4 Odstranění zprávy**

Na obrazovce Zprávy podržte konverzaci se zprávami,

které chcete odstranit. Klepnutím na položku odstraníte konverzaci se zprá vami.

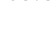

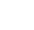

# <span id="page-25-0"></span>**5.5 Přizpůsobení nastavení zpráv**

Na obrazovce Zprávy klepnutím na položku (tlačítko nabídky) > Nastavení nakonfigurujete zprá vy SMS, MMS, oznámení zpráv a další nastavení.

# <span id="page-25-1"></span>6. E-mail

K odesílá ní a přijímání e-mailů můžete použít e-mailovou aplikaci.

Klepnutím na položku na domovské obrazovce

nebo klepnutím na položku **in province v otevřete aplikaci** E-mail.

# <span id="page-25-2"></span>**6.1 Přidání e-mailového účtu**

Než budete moci odesílat a přijímat e-maily, musíte nastavit e-mailový účet. Odesílání a přijímání e-mailů vyžaduje, abyste měli pro svůj telefon datové služby Vodafone. Ty jsou obvykle součástí vašeho tarifu Vodafone.

• Vyberte účet, zadejte e-mailovou adresu a heslo a poté klepněte na možnost Další. Příslušná nastavení nakonfigurujte podle pokynů na obrazovce.

#### **Tipy:**

- 1. Po vytvoření prvního e-mailového účtu můžete přidat další klepnutím na položku **(alec**ítko nabídky) > Nastavení > PŘIDAT ÚČET na obrazovce Doručené.
- 2. E-mailový účet nastavte podle pokynů vašeho poskytovatele e-mailových služeb. Přihlaste se na web poskytovatele e-mailových služeb pro konkrétní nastavení.

# <span id="page-26-0"></span>**6.2 Přepínání účtů**

Na obrazovce Doručené klepněte na pole s e-mailovou adresou v horní části obrazovky. Vyberte e-mailový účet ze zobrazeného seznamu. Po provedení výběru se automaticky zobrazí složka Doručené pro vybraný účet.

### <span id="page-26-1"></span>**6.3 Kombinované zobrazení účtu**

Je možné zobrazit složku Doručené všech účtů na jedné obrazovce. Na obrazovce Doručené klepněte na pole s e-mailovou adresou v horní části obrazovky a poté vyberte možnost Kombinované zobrazení.

### <span id="page-26-2"></span>**6.4 Zobrazení e-mailů**

Na obrazovce Doručené klepnutím otevřete e-mail, který chcete zobrazit.

# <span id="page-26-3"></span>**6.5 Vytváření a odesílá ní e-mailů**

- Na obrazovce Doručené klepněte na položku  $\blacksquare$ .
- Klepněte na pole Komu a zadejte e-mailovou adresu příjemce. Nebo kontakty vyberte klepnutím na položku .
- Zadejte předmět a obsah zprávy do příslušných polí.
- $\cdot$  Klepnutím na položku $\geq$ e-mail odešlete.

# <span id="page-26-4"></span>**6.6 Odpovídá ní na e-maily a přeposílání**

Na obrazovce Doručené klepněte na e-mail, na který chcete odpovědět.

- Klepnutím na položku **odpovíte přímo odesílateli.**
- Klepnutím na položku > Odpovědět všem odpovíte každému.
- Klepnutím na položku > Přeposlat e-mail přepošlete.

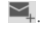

# <span id="page-27-0"></span>**6.7 Uložení příloh e-mailu**

- Na obrazovce Doručené klepněte na e-mail, který chcete zobrazit.
- Sjeďte dolů a vyhledejte přílohy za obsahem.

• Klepnutím na položku > Uložit přílohy stáhnete.

#### **Tipy:**

- 1. Pokud je ve vašem telefonu nainstalovaná karta microSD, stažený soubor se ve výchozím nastavení uloží do složky stahování (/storage/external\_sd/Download) na kartě microSD.
- 2. Výchozí umístění úložiště můžete změnit v části Nastavení > Úložiště > VÝCHOZÍ DISK PRO ZÁPIS.

# <span id="page-27-1"></span>**6.8 Odstranění e-mailového účtu**

- Na obrazovce Nastavení (na domovské obrazovce klepněte na položku **(\* )**
- V části ÚČTY klepněte na e-mailový účet.
- Klepněte na název účtu a poté klepnutím na položku (tlačítko nabídky) > Odstranit účet odstraníte účet.

# <span id="page-27-2"></span>**6.9 Přizpůsobení nastavení e-mailové ho účtu**

- Na obrazovce Doručené klepnutím na položku (tlačítko nabídky) > Nastavení otevřete obrazovku nastavení účtu.
- Klepněte na e-mailový účet.
- Změňte nastavení účtu, např. využití dat, nastavení oznamová ní, nastavení serveru atd.

# <span id="page-28-0"></span>7. Datové služby

# <span id="page-28-1"></span>**7.1 Zapnutí datových služeb**

- Klepněte na položku > .
- V části BEZDRÁTOVÁ PŘIPOJENÍ A SÍTĚ klepněte na položku Další… > Mobilní sítě.
- Datové služby zapnete zaškrtnutím položky Data aktivová na.
- Datové služby při roamingu zapnete zaškrtnutím položky Datový roaming.

#### **Tipy:**

- 1. Chcete-li prodloužit výdrž a šetřit využitím dat, vypněte datové služby, když nejsou síťové služby zapotřebí.
- 2. Použití mobilních sítí během roamingu může znamenat další poplatky. Podrobnosti naleznete na webových stránkách společnosti Vodafone.
- 3. Přístupové body telefonu jsou pro vás již nakonfigurovány. Neměňte parametry přístupového bodu bez povolení. Můžete ztratit přístup k sítím.

# <span id="page-28-2"></span>**7.2 Wi-Fi**

K přístupu na internet a přijímání a odesílání e-mailů můžete využít funkci Wi-Fi telefonu.

- Klepněte na položku  $\left| \frac{1}{2} \right| > 10$
- V části BEZDRÁTOVÁ PŘIPOJENÍ A SÍTĚ klepněte na přepínač Wi-Fi k zapnutí/vypnutí sítě Wi-Fi.
- V části BEZDRÁTOVÁ PŘIPOJENÍ A SÍTĚ klepněte na položku Wi-Fi a přejděte na obrazovku nastavení sítě Wi-Fi. Telefon vyhledá blízké hotspoty Wi-Fi a zobrazí jejich seznam.
- Vyberte hotspot Wi-Fi, ke kterému se chcete připojit. Pokud je vybraná síť zabezpečená, budete muset před připojením zadat heslo.

#### **Tipy:**

- 1. Když zapnete síť Wi-Fi i datové služby zároveň, telefon bude automaticky používat připojení Wi-Fi. Když je síť Wi-Fi odpojená, telefon pro další datové připojení využívá datové služby.
- 2. Na obrazovce Nastavení sítě Wi-Fi klepněte na položku a nakonfigurujte ověření, chcete-li přidat identifiká tor SSID nové ho hotspotu.
- 3. Signá l Wi-Fi může být rušen nebo oslabován překážkami, např. zdmi.

### **Připojení k síti Wi-Fi pomocí služby WPS**

Služba WPS (Wi-Fi Protected Setup), neboli rychlé zabezpečené nastavení, je operace, která může zjednodušit nastavení připojení Wi-Fi. Stačí stisknout tlačítko WPS nebo zadat kód PIN pro automatické vytvoření zabezpečeného připojení. Není třeba konfigurovat komplikované nastavení v administrativním softwaru hotspotu Wi-Fi.

**Tip:** Pokud používáte službu WPS k připojení k hotspotu Wi-Fi, ujistěte se, že hotspot Wi-Fi službu WPS podporuje. V opačném případě nebudete moci tuto funkci použít.

### **Připojení tlačítkem WPS**

- Zapněte síť Wi-Fi.
- Na obrazovce Nastavení sítě Wi-Fi klepněte na položku .
- Stiskněte tlačítko WPS na zařízení hotspotu Wi-Fi.

### **Připojení WPS pomocí kódu PIN**

- Zapněte síť Wi-Fi.
- Na obrazovce Nastavení sítě Wi-Fi klepněte na položku (tlačítko nabídky) > Zadání kódu PIN WPS. Telefon automaticky vytvoří kód PIN.

• Zadejte tento kód PIN do zařízení hotspotu Wi-Fi. **Tip:** Připojit se můžete také vytvořením kódu PIN pomocí zařízení Wi-Fi a zadá ním tohoto kó du PIN do telefonu.

# <span id="page-30-0"></span>**7.3 Sdílení datového připojení telefonu**

Mobilní síť telefonu můžete sdílet s jedním počítačem pomocí datového kabelu USB. Tento způsob se nazývá USB tethering. Mobilní síť telefonu můžete sdílet také jako přenosný hotspot Wi-Fi nebo rozhraním Bluetooth. **Tip:** Použití této funkce může vyžadovat dodatečné platby za data v závislosti na vašem datovém tarifu. Podrobnosti naleznete na webových stránkách společnosti Vodafone, nebo kontaktujte zákaznickou službu společnosti Vodafone.

### **Sdílení mobilní sítě telefonu prostřednictvím kabelu USB**

Pokud je v počítači operační systém Windows XP nebo novější nebo nová verze systému Linux (např. Ubuntu 10.4), můžete použít funkci USB tethering bez nutnosti měnit jakékoli nastavení v počítači. Pokud používáte funkci USB tethering s počítači s jinými operačními systémy, možná budete muset na jednotlivých počítačích vytvořit příslušná síťová připojení.

- Klepněte na položku **· .** . 0
- V části BEZDRÁTOVÁ PŘIPOJENÍ A SÍTĚ klepněte na položku Další… > Tethering a přenosný hotspot.
- Zaškrtnutím políčka USB tethering budete sdílet mobilní síť telefonu s počítačem a používat počítač pro připojení k internetu.

**Tip:** Pokud sdílíte datové připojení telefonu prostřednictvím funkce USB tethering, nemůžete nastavit kartu microSD jako zařízení velkokapacitního úložiště.

### **Sdílení datového připojení jako přenosného hotspotu Wi-Fi**

Nastavením telefonu jako hotspotu Wi-Fi můžete připojit až osm bezdrátových zařízení.

- Klepněte na položku > .
- V části BEZDRÁTOVÁ PŘIPOJENÍ A SÍTĚ klepněte na položku Další… > Tethering a přenosný hotspot.
- Klepnutím na zaškrtávací políčko Přenosný hotspot Wi-Fi aktivujete hotspot Wi-Fi a budete sdílet mobilní síť.

#### **Tipy:**

- 1. Klepnutím na položku Nastavit hotspot Wi-Fi můžete nastavit název, zabezpečení a heslo pro hotspot Wi-Fi. K ochraně sítě se doporučuje zabezpečení pomocí protokolu WPA2 PSK.
- 2. Hotspot Wi-Fi a síť Wi-Fi nelze používat zároveň.

### **Sdílení datového připojení telefonu prostřednictvím rozhraní Bluetooth**

Ke sdílení mobilních sítí můžete použít také technologii Bluetooth.

- Klepněte na položku  $\frac{1}{2}$  >  $\frac{1}{2}$
- V části BEZDRÁTOVÁ PŘIPOJENÍ A SÍTĚ klepněte na položku Další… > Tethering a přenosný hotspot.
- Zaškrtnutím políčka Bluetooth tethering budete sdílet mobilní síť.

• V části BEZDRÁTOVÁ PŘIPOJENÍ A SÍTĚ klepněte na položku Bluetooth, v seznamu SPÁROVANÁ ZAŘÍZENÍ klepněte na položku **u zařízení, se kterým chcete** mobilní síť sdílet. Na obrazovce nastavení zařízení povolte přístup k internetu zaškrtnutím políčka Přístup k internetu.

# <span id="page-32-0"></span>**7.4 Bluetooth**

Váš telefon podporuje rozhraní Bluetooth, které vám umožňuje vytvářet bezdrátové připojení s ostatními kompatibilními zařízeními, abyste mohli sdílet data. Tip: Signál Bluetooth má maximální dosah 10 metrů. Udržujte zařízení propojená rozhraním Bluetooth ve vzdálenosti do 10 metrů. Překážky, např. zdi nebo jiné elektrické vybavení, mohou rušit signál Bluetooth.

### **Zapnutí rozhraní Bluetooth**

- $\bullet$  Klepněte na položku  $\overline{...}$  >  $\overline{\odot}$
- V části BEZDRÁTOVÁ PŘIPOJENÍ A SÍTĚ klepněte na přepínač Bluetooth a zapněte rozhraní Bluetooth. Na stavovém řádku se zobrazí ikona Bluetooth.
- Pokud potřebujete změnit název zařízení svého telefonu, klepněte na položku (tlačítko nabídky) > Přejmenovat telefon. Zadejte název a klepnutím na položku Přejmenovat změnu uložte.

### **Hledání jiných zařízení Bluetooth a pá rová ní**

Než budete moci se zařízením Bluetooth sdílet data, musíte se s ním spárovat. Jakmile je zařízení s telefonem spá rová no, automaticky se k němu připojí, kdykoli je zapnuté.

• Zkontrolujte nastavení telefonu, abyste se ujistili, že je rozhraní Bluetooth zapnuté.

- V části BEZDRÁTOVÁ PŘIPOJENÍ A SÍTĚ klepněte na seznam Bluetooth a přejděte na obrazovku nastavení Bluetooth. Telefon automaticky vyhledá blízká zařízení Bluetooth.
- Klepněte na zařízení, se kterým se chcete spárovat, a postupujte podle pokynů na obrazovce. Pokud neznáte heslo zařízení, se kterým se chcete spárovat, zkuste 0000 (to je výchozí heslo pro většinu zařízení BT).
- Pokud chcete zrušit spárování, v části Spárovaná zařízení klepněte na položku  $\frac{1}{2}$  > Zrušit spárování, aby se zařízení přestalo automaticky připojovat. Proces párování můžete kdykoli znovu provést, pokud si to rozmyslíte.
- Chcete-li ukončit připojení se zařízením Bluetooth, nejjednodušší způsob je zařízení vypnout. Nebo stačí vypnout rozhraní Bluetooth v telefonu v nabídce Rychlé nastavení.

### **Odesílání souborů prostřednictvím rozhraní Bluetooth**

Díky rozhraní Bluetooth můžete sdílet soubory obrázků, videa nebo hudby s rodinou a přáteli.

- V aplikaci ES File Explorer podržte soubor, který chcete odeslat. Po zvolení souboru klepněte na položku  $\left| \frac{1}{n} \right|$  > Sdílet a v nabídce možností, která se zobrazí, vyberte možnost Bluetooth.
- Na obrazovce se zobrazí seznam zařízení Bluetooth, která byla nalezena. Vyberte zařízení, kterému chcete soubor odeslat.

# <span id="page-34-0"></span>8. Prohlížeč

Klepněte na položku v dolní části domovské

obrazovky, nebo klepněte na položku  $\left| \begin{array}{llllll} \cdots \end{array} \right| > \left| \begin{array}{llll} \bullet \end{array} \right|$ a otevřete aplikaci Prohlížeč.

# <span id="page-34-1"></span>**8.1 Prochá zení webový ch strá nek**

- Zadejte adresu webové stránky do pole URL nahoře.
- Klepnutím na položku $\blacksquare$  v pravém horním rohu obrazovky můžete procházet náhledy více otevřených webový ch strá nek a přepínat na okno libovolné webové stránky.

• Klepnutím na položku  $\Box$  otevřete nové okno. **Tip:** Pokud máte nainstalované jiné prohlížeče, při klepnutí na webový odkaz se zobrazí okno k výběru prohlížeče.

# <span id="page-34-2"></span>**8.2 Správa záložek**

### **Přidání záložky**

- Pomocí prohlížeče otevřete webovou stránku, kterou chcete přidat do záložek.
- Klepněte na položku (tlačítko nabídky) > Uložit do záložek.
- Zadejte název záložky a klepnutím na možnost OK ji přidejte.

### **Otevírání záložky**

- Na obrazovce prohlížeče klepněte na položku (tlačítko nabídky) > Záložky.
- Vyberte záložku webu, který chcete zobrazit.
- Chcete-li zobrazit webové stránky, které jste navštívili, na obrazovce Záložky klepněte na kartu Historie.

# <span id="page-35-0"></span>**8.3 Nastavení domovské strá nky**

- Na obrazovce prohlížeče klepněte na položku (tlačítko nabídky) > Nastavení > Obecné > Nastavit domovskou strá nku.
- Vyberte domovskou strá nku ze seznamu, nebo klepněte na možnost Jiné a zadejte webovou adresu. Poté klepnutím na možnost OK domovskou stránku uložte.

### <span id="page-35-1"></span>**8.4 Přizpůsobení nastavení prohlížeče**

- Na obrazovce prohlížeče klepněte na položku (tlačítko nabídky) > Nastavení.
- V seznamu Nastavení můžete vybrat nabídky pro přizpůsobení prohlížeče.

# <span id="page-35-2"></span>9. Fotoaparát a kamera

Telefon můžete používat k pořizování a sdílení fotografií i videí. Fotoaparát podporuje mnoho režimů.

Klepněte na položku  $\bullet$  v dolní části domovské

obrazovky, nebo klepněte na položku  $\lim_{n \to \infty}$ 

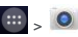

a otevřete aplikaci Fotoaparát. Na zamykací obrazovce přejeďte z pravé strany obrazovky doleva a fotoaparát se rychle otevře.
# **9.1 Fotografová ní**

- Otevřete fotoaparát a namiřte objektiv na předmět.
- Zmenšením a roztažením hledáčku můžete změnit ohniskovou vzdá lenost.
- Klepnutím na položku pořídíte fotografii.

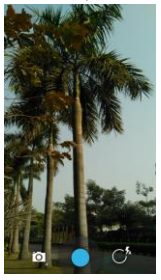

• Než fotografii pořídíte, můžete podržet prst kdekoli na obrazovce k zobrazení možností fotoaparátu. Prst držte stále na obrazovce a přejeďte na tlačítko možností. Poté vyberte možnost nebo hodnotu. **Tip:** Abyste dosáhli lepšího výsledku, můžete před pořízením fotografie otevřít nabídku nastavení a upravit parametry fotoaparátu. Hledáček se změní po úpravě nastavení příslušným způsobem.

# **9.2 Nahrá vá ní videa**

- Otevřete fotoaparát a namiřte objektiv na předmět.
- Klepněte na ikonu fotoaparátu v dolní levé části obrazovky, vyberte položku  $\Box$ a aktivujte režim videa.
- Zmenšením a roztažením hledáčku můžete změnit ohniskovou vzdá lenost.
- Klepnutím na položku zahá jíte nahrá vá ní.
- Nahrávání zastavíte klepnutím na položku  $\bigcirc$ .
- Než budete video nahrávat, můžete podržet prst kdekoli na obrazovce k zobrazení možností. Prst držte stále na obrazovce a přejeďte na tlačítko možností. Poté vyberte možnost nebo hodnotu.

#### **Tipy:**

- 1. Chcete-li sdílet video prostřednictvím zprávy MMS, nesmí jeho velikost překročit 300 kB.
- 2. Abyste dosáhli lepšího výsledku, můžete před pořízením videa otevřít nabídku nastavení a upravit parametry fotoaparátu. Hledáček se změní po úpravě nastavení příslušným způsobem.

Po pořízení fotografie nebo videa můžete přejet zprava doleva a zobrazit fotografii nebo video, které jste pořídili. Při prohlížení fotografie nebo videa můžete provést kteroukoli z ná sledujících operací:

- Klepnutím na položku  $\bullet$  odeslat fotografii nebo video příteli prostřednictvím zprávy MMS, e-mailu, rozhraní Bluetooth nebo jinou metodou.
- Klepnutím na položku  $\overrightarrow{C}$  odstraníte fotografii nebo video.

# 10. Galerie

Aplikaci Galerie můžete použít ke správě souborů s obrázky a videi.

Na domovské obrazovce klepnutím na položku  $\left| \begin{array}{llllllll} \cdots \end{array} \right|$ 

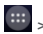

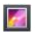

otevřete aplikaci Galerie.

# **10.1 Zobrazení obrázků a videí**

- Na obrazovce knihovny klepněte na složku, kterou chcete zobrazit.
- Klepněte na obrázek nebo video, které chcete zobrazit.

# **10.2 Ú prava obrá zku**

Když je zobrazen obrázek, klepnutím na položku ho upravíte.

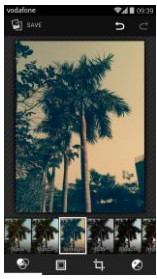

Na obrazovce úprav můžete provést kteroukoli

- z následujících operací:
- : Aplikovat efekty na obrázek, např. děrování, zestárnutí, černobílý, vybělení atd.
- $\Box$  · Přidat do obrázků okraje.
- $\Box$  : Provést na obrázku operace jako oříznutí, narovnání, otočení a zrcadlení.
- : Prové st operace jako automatické obarvení, expozice, viněta atd.
- $\bullet$ : Vrátit zpět předchozí krok.
- **C**: Opakovat operaci.
- Klepnutím na položku  $\Box$  save obrázek po provedení úprav uložíte.

# 11. Google Play<sup>™</sup> Music

Na domovské obrazovce klepnutím na položku  $\left| \begin{array}{llllll} \cdots \end{array} \right|$ 

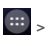

**OF** otevřete aplikaci Google Play Music.

Na obrazovce Google Play Music klepnutím na položku

 $\blacksquare$  v horním levém rohu obrazovky přepínáte mezi možnostmi Poslouchat nyní, Moje knihovna a Seznamy skladeb.

Moje knihovna obsahuje následující karty: ŽÁNRY, INTERPRETI, ALBA a SKLADBY. Obsah jednotlivý ch karet zobrazíte přejetím doprava nebo doleva.

#### **Tipy:**

- 1. Můžete přehrávat hudební soubory uložené na kartě microSD v telefonu. Hudební soubory lze stá hnout z počítače na kartu microSD prostřednictvím kabelu USB.
- 2. Další úvod od služby Google Play získáte klepnutím na položku (tlačítko nabídky) > Nápověda.

# **11.1 Přidání hudby do seznamu skladeb**

- Klepněte na položku u hudebního souboru, který chcete přidat do seznamu skladeb.
- V nabídce možností, která se zobrazí, klepněte na možnost Přidat do seznamu skladeb.
- V seznamu skladeb, který se zobrazí, vyberte seznam skladeb, do kterého chcete skladbu přidat.

# **11.2 Přehrávání seznamu skladeb**

- Na obrazovce Seznamy skladeb klepněte na seznam skladeb, který chcete přehrát.
- Seznam skladeb přehrajete klepnutím na obrázek seznamu skladeb.

# **11.3 Přehrávání hudebního souboru**

- Na obrazovce Moje knihovna přejeďte na kartu **SKI ADBY**
- Klepněte na hudební soubor a přehrajte jej.
- Obrazovku přehrávání hudby zobrazíte klepnutím na dolní část obrazovky nebo vytažením.

Na obrazovce přehrávání hudby můžete provést kteroukoli z ná sledujících operací:

- Klepnutím na položku  $\blacksquare$  otevřít obrazovku se seznamem skladeb.
- Sledovat postup přehrávání hudby.
- $\cdot$  Klepnutím na položku  $\blacksquare$  pozastavit přehrávání a klepnutím na položku **b** pokračovat v přehrávání. Klepnutím na položku  $\blacktriangleright$  přehrát další skladbu. Klepnutím na položku  $\blacksquare$ přehrát předchozí skladbu.
- Klepnutím na horní část obrazovky nebo stažením se vrátit zpět na obrazovku Moje knihovna.

**Tipy:** Během přehrávání hudby se na domovskou obrazovku vrátíte klepnutím na tlačítko pro přechod na domovskou obrazovku. Hudba bude hrát dál na pozadí a vy můžete používat jiné aplikace. Pokud otevřete stavový řádek a vyberete právě přehrávanou skladbu, vrátíte se zpět na obrazovku přehrávání hudby.

# 12. Účty a synchronizace

K přidávání, odstraňování a správě účtů používejte nastavení Účty. Součástí jsou účty firemní, e-mailové , Facebook, Google, Twitter a další. Tato nastavení můžete použít také k řízení toho, jak a zda jednotlivé aplikace odesílají, přijímají a synchronizují data podle vlastních plánů a zda jednotlivé aplikace smějí synchronizovat uživatelská data automaticky.

Gmail, Kalendář Google a další aplikace mohou mít také vlastní nastavení pro řízení toho, jak synchronizují data. Na domovské obrazovce, která je úplně vpravo, klepněte

na položku <sup>100</sup> nebo klepněte na položku  $\frac{100}{2}$  , 10<sup>0</sup> V části ÚČTY můžete vidět účty, které jste již přidali, nebo své účty spravovat.

# **12.1 Přidání účtu**

- V části ÚČTY klepněte na možnost Přidat účet.
- Vyberte typ účtu, který chcete přidat.
- Podle pokynů na obrazovce zadejte požadované ú daje účtu.
- Nakonfigurujte účet. Nastavte, které údaje chcete s telefonem synchronizovat.
- Až budete hotovi, nakonfigurovaný účet se přidá do části ÚČTY.

**Tip:** Údaje, jejichž synchronizaci můžete konfigurovat, závisí na typu přidaného účtu.

# **12.2 Aktivová ní synchronizace**

- V části ÚČTY vyberte účet, u kterého chcete povolit synchronizaci.
- Zaškrtněte políčko povolující aplikacím synchronizovat data podle vlastního plánu.

# 13. Další aplikace

# **13.1 Kalendář**

Aplikaci Kalendář můžete využívat ke správě a vytváření udá lostí.

Klepnutím na položku na domovské obrazovce,

která je úplně vpravo, nebo klepnutím na položku  $\left\lVert \cdots \right\rVert$  > **oderáčete aplikaci Kalendář.** 

# **Zobrazení více režimů**

Na obrazovce Kalendář lze zobrazit kalendář v zobrazení dne, týdne, měsíce nebo agendy. Klepněte na čas v horní levé části obrazovky k přepnutí mezi zobrazením dne, týdne, měsíce nebo agendy.

### **Přidání nové události**

- Na obrazovce Kalendář klepněte na položku (tlačítko nabídky) > Nová událost.
- Upravte ú daje o nadcházející události, např. název, místo, čas atd.
- Klepnutím na položku  $\checkmark$  HOTOVO událost uložíte.

**Tip:** Novou událost můžete také vytvořit poklepáním na libovolný den. K zadání rychlé události můžete také podržet prst na obrazovce.

#### **Přizpůsobení nastavení kalendáře**

Na obrazovce Kalendář klepněte na položku (tlačítko nabídky) > Nastavení ke konfiguraci aplikace Kalendář.

#### **Nastavení připomenutí události**

- V libovolném zobrazení kalendáře klepněte na událost a zobrazte její podrobnosti a souhrn.
- Klepnutím na možnost Přidat připomenutí přidejte připomenutí události. Nebo klepnutím na položku **×** odstraňte připomenutí události, které bylo nastaveno.

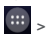

• Klepněte na čas připomenutí. V rozevíracím seznamu, který se zobrazí, vyberte, jak brzo před událostí na ni chcete být upozorněni. Až tento čas nastane, obdržíte ozná mení nebo e-mail o udá losti.

### **Synchronizace a zobrazení kalendáře**

Události kalendáře pro účty (např. e-mailové účty), které byly přidány do telefonu, lze s aplikací Kalendář synchronizovat a zobrazit je v ní.

- V libovolném zobrazení kalendáře klepněte na položku (tlačítko nabídky) > Kalendáře k zobrazení.
- Zaškrtněte políčko k povolení nebo zakázání synchronizace.

**Tip:** Pokud jste již nakonfigurovali účet na synchronizaci udá lostí s telefonem, zobrazí se v seznamu Kalendáře k zobrazení.

# **13.2 Budík**

Na domovské obrazovce klepnutím na položku  $\left| \begin{array}{llllll} ... \end{array} \right|$ 

přejděte na obrazovku Hodiny a poté klepnutím na

položku  $\circledcirc$  přepněte na kartu Budík.

Na obrazovce se seznamem budíku nastavte budík podle pokynů níže:

- Klepnutím na položku Čas nastavíte čas budíku.
- Zaškrtnutím políčka OPAKOVAT nastavte dny, kdy má budík zvonit.
- Klepnutím na položku Vyzváněcí tón vyberte vyzváněcí tón budíku.
- Zaškrtnutím položky VIBROVAT nastavte vibrace telefonu spolu s přehráváním vyzváněcího tónu.
- Klepnutím na položku Popis zadejte název budíku.
- Klepnutím na přepínač budík zapnete.

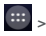

# **13.3 Kalkulačka**

Na domovské obrazovce klepnutím na položku  $\left| \begin{array}{llllllll} \ldots \end{array} \right|$ otevřete aplikaci Kalkulačka. Na obrazovce Kalkulačka přetažením doprava nebo doleva přepínáte mezi panelem Pokročilé a Zá kladní.

# 14. Nastavení

Klepnutím na položku <sup>100</sup> na domovské obrazovce.

která je úplně vpravo, nebo klepnutím na položku **\*\*\*** >

nakonfigurujete podrobná nastavení telefonu.

### **14.1 Nastavení data a času**

- Na obrazovce Nastavení klepněte na položku Datum a čas.
- Zrušte označení políčka Automatická aktualizace data a času.
- Zrušte označení políčka Automatické časové pásmo.
- Klepněte na položku Nastavit datum. Posunutím nahoru a dolů upravte datum a klepněte na možnost Hotovo.
- Klepněte na položku Nastavit čas. Posunutím nahoru a dolů upravte čas a klepněte na možnost Hotovo.
- Klepněte na možnost Vybrat časové pásmo a poté vyberte požadované časové pásmo ze seznamu. Posouváním seznamu zobrazíte více časových pásem.
- Zaškrtnutím políčka Použít 24hodinový formát nebo zrušením jeho zaškrtnutí přepínáte mezi 24hodinovým a 12hodinovým formátem.
- Klepnutím na možnost Vyberte formát data vyberte, jak chcete datum v telefonu zobrazovat.

**Tip:** Pokud telefon používá nastavení data a času automaticky poskytovaná sítí, datum, čas ani časové pásmo nemůžete nastavit ručně.

# **14.2 Nastavení zobrazení**

Na obrazovce Nastavení klepnutím na možnost Zobrazení nastavíte zobrazení obrazovky.

- **Jas:** Nastavení jasu displeje. Klepnutím na možnost AUTO zapněte automatický jas, nebo nastavte jas ručně.
- **Tapeta:** Změna obrázku na pozadí domovské obrazovky.
- **Domovská obrazovka:** Zaškrtnutím nebo zrušením zaškrtnutí tohoto políčka zapnete nebo vypnete funkci smyčky panelů.
- **Automaticky otočit obrazovku:** Po nastavení té to funkce telefon automaticky přepne orientaci, když telefon otočíte při procházení webových stránek. zobrazování obrázků, úpravě údajů a provádění dalších operací.
- **Spá nek:** Nastavení časového limitu vypnutí obrazovky. Obrazovka se vypne, pokud po zadanou dobu není provedena žádná operace.
- **Doba svícení:** Nastavte dobu svícení po dotyku.
- **Snění za bílé ho dne:** Když je zapnutá funkce Snění za bílého dne, vaše zařízení zobrazuje fotografie, barvy a další při nabíjení nebo v dokovací stanici. Nastavte typ snění za bílého dne a to, kdy k němu má docházet. Klepnutím na možnost snění za bílého dne tuto funkci vypnete.
- **Velikost písma:** Nastavení velikosti písma podle vašich požadavků.
- **Pulzující indiká tor ozná mení:** Zaškrtněte toto políčko nebo zrušte zaškrtnutí k ovládání pulzování indikátoru telefonu při novém oznámení.

# **14.3 Ú prava hlasitosti**

Hlasitost na domovské obrazovce a obrazovkách mnoha aplikací můžete upravovat pomocí tlačítek ovládání hlasitosti. Např. během hovoru nebo při přehrávání hudby nebo videa.

Hlasitost můžete také upravit následujícím způsobem:

- Na obrazovce Nastavení klepněte na položku Zvuk.
- Vyberte možnost Hlasitost. Přesunutím posuvníku doleva hlasitost snížíte, doprava ji zvýšíte.
- Klepnutím na možnost OK úpravu uložíte.

# **14.4 Změna vyzváněcího tónu telefonu**

- Na obrazovce Nastavení klepněte na položku Zvuk > Vyzvánění.
- V nabídce možností, která se zobrazí, vyberte cestu k vyzváněcímu tónu.
- Vyberte vyzváněcí tón, který chcete použít.

# **14.5 Sprá va aplikací**

Na obrazovce Nastavení klepnutím na možnost Aplikace otevřete seznam všech aplikací.

#### **Zobrazení a odinstalová ní aplikací**

- Klepnutím na aplikaci zobrazíte informace o aplikaci.
- Pokud chcete aplikaci odinstalovat, klepněte na možnost Odinstalovat a postupujte podle pokynů na obrazovce.

#### **Tipy:**

1. Některé aplikace podléhají omezením systému a nelze je odinstalovat. U takový chto aplikací se na obrazovce Informace o aplikace nezobrazí možnost Odinstalovat.

2. V seznamu aplikací klepněte na položku (klávesa nabídky) > Seřadit podle velikosti, chcete-li aplikace seřadit podle velikosti souboru.

#### **Přesunutí větších aplikací na kartu microSD**

Umístění úložiště některých aplikací lze změnit. Přesunutí větších aplikací na kartu microSD může uvolnit více místa k uložení aplikací, které nelze přesunout.

- Klepněte na aplikaci, kterou chcete přesunout, a poté klepnutím na možnost Přesunout na kartu SD přesuňte celou aplikaci z interního úložiště telefonu.
- Klepnutím na možnost Přesunout do telefonu přesunete aplikaci zpět do interní paměti telefonu.

#### **Tipy:**

- 1. V seznamu Úložiště na obrazovce Informace o aplikaci jsou zobrazeny podrobné údaje o úložišti, ve kterém je aplikace uložena.
- 2. Pokud lze aplikaci přesunout, můžete použít tlačítko Přesunout.

# **14.6 Nastavení zabezpečení**

Zapnutí ochrany odemknutí obrazovky vzorem Můžete nastavit vzor k odemknutí obrazovky. Pokud je obrazovka zamčená, vzor musíte správně nakreslit, aby se odemkla.

- Na obrazovce Nastavení klepněte na možnost Zabezpečení > Zámek obrazovky > Vzor.
- Vzor k odemknutí nakreslete podle pokynů na obrazovce.
- Klepněte na možnost Pokračovat.
- Nakreslete znovu stejný vzor k odemknutí a klepněte na možnost Potvrdit.

#### **Zapnutí ochrany kó dem PIN**

K zamknutí telefonu můžete nastavit číselný kód PIN. Pokud je obrazovka zamčená, musí být kód správně zadán, aby se odemkla.

- Na obrazovce Nastavení klepněte na možnost Zabezpečení > Zámek obrazovky > PIN.
- Zadejte alespoň čtyři čísla.
- Klepněte na možnost Pokračovat.
- Zadejte znovu stejná čísla a klepněte na možnost Potvrdit.

#### **Zapnutí ochrany karty SIM kó dem PIN**

Kó d PIN (osobní identifikační číslo) může zabránit ostatním lidem v používání vaší karty SIM bez povolení. Kód PUK (osobní klíč k odemknutí) lze použít k odemknutí blokované ho kó du PIN. Po trojím zadá ní nesprávného kódu PIN v řadě je karta SIM uzamčena. Chcete-li kartu SIM odblokovat, musíte zadat kó d PUK. Po desátém zadání nesprávného kódu PUK v řadě je karta SIM uzamčena trvale. Pokud jste tyto dva kódy nedostali se svou kartou SIM nebo jste jeden z nich zapomněli, kontaktujte zákaznickou službu společnosti Vodafone. Pokud zapnete ochranu karty SIM kódem PIN, musíte kód PIN karty SIM zadat při každém spuštění telefonu.

- Na obrazovce Nastavení klepněte na možnost Zabezpečení > Nastavit zámek karty SIM.
- Zaškrtněte políčko Zamknout kartu SIM.
- Zadejte kó d PIN karty SIM a klepnutím na možnost OK zapněte ochranu kódem PIN.

**Tip:** Chcete-li kód PIN karty SIM změnit, klepněte na možnost Změnit kód PIN karty SIM.

# 15. NFC

NFC (Near Field Communication) je nová technologie bezdrátového připojení na krátkou vzdálenost, která umožňuje uživatelům mobilních zařízení číst štítky NFC, pá rovat s ostatními zařízením NFC, a dokonce provádět bezpečné mobilní platby. S aktivovanou funkcí NFC můžete tuto aplikaci používat k otevírání, používání a organizaci štítků, které jste naskenovali. V části Nastavení > BEZDRÁTOVÁ PŘIPOJENÍ A SÍTĚ klepněte na možnost Další… a zaškrtnutím možnosti NFC zapněte nebo vypněte funkci NFC.

#### **Platba klepnutím**

Pokud je funkce NFC zapnutá, můžete využít funkci platby klepnutím k placení nákupů pouhým přiložením telefonu ke čtečce u pokladny.

Chcete-li spravovat aplikace pro možnost placení klepnutím, postupujte následujícím způsobem:

- Na obrazovce Nastavení klepněte na položku Platit klepnutím.
- Aplikaci, na kterou klepnete, nastavíte jako vý chozí platební aplikaci.

Pokud vaše zařízení nemá výchozí aplikaci, další platební aplikace můžete najít v obchodě Google Play™. .

**Tipy:**

- 1. Možnost Platit klepnutím neplatí pro funkci Android Beam a neobsahuje určité aplikace, např. aplikace pro přenos peněz.
- 2. Funkce NFC je k dispozici pouze v některých zemích/regionech.

# 16. Přístup k poloze

Vaše zařízení může mít přístup k systé mu GPS, sítím Wi-Fi a mobilním sítím pro odhad vašeho umístění. Aplikace, které mají povolení využívat tyto údaje, poskytují služby založené na umístění, jako je možnost přihlásit se v místě, zobrazit dopravní situaci nebo najít blízké restaurace.

Nastavení údajů o umístění, které smí zařízení používat, provedete v části Nastavení > OSOBNÍ > Umístění. Když je funkce zjišťování umístění zapnutá, můžete prové st kteroukoli z ná sledujících operací:

- Změnit režim umístění mezi možnostmi Vysoká přesnost, Úspora baterie a Pouze zařízení.
- Zkontrolovat požadavky na poslední umístění.
- Zkontrolovat služby určování umístění.
- Nastavení AGPS: Klepnutím nastavíte adresu serveru a port AGPS.

**Tip:** Používání služeb určování umístění více zatěžuje baterii. Pokud potřebujete šetřit životnost baterie, můžete je vypnout v nastavení. Když je určování umístění vypnuté, nebudou však aplikace moci zjišťovat vaše přesné umístění ani je sdílet s žádnými aplikacemi.

# 17. Obnovení továrního nastavení

Obnovení továrního nastavení vymaže všechna osobní data uložená v telefonu, včetně e-mailových účtů, systé mové ho nastavení, nastavení aplikací a všech aplikací, které jste nainstalovali.

• Na obrazovce Nastavení klepněte na možnost Záloha a obnovení > Obnovit tová rní data.

• Postupujte podle pokynů na obrazovce a klepněte na možnost Obnovit telefon. Poté klepněte na možnost Vymazat vše. Telefon se vrátí do továrního nastavení a automaticky se restartuje.

**Varová ní:** Před obnovením továrního nastavení je nutné nejprve zálohovat všechna důležitá data v telefonu, jinak budou po obnovení továrního nastavení všechna data ztracena.

# 18. Aktualizace FOTA (Firmware Over The Air)

Pomocí nástroje FOTA Upgrade můžete aktualizovat software své ho telefonu.

• Na domovské obrazovce, která je úplně vpravo,

klepněte na položku  $\mathbb{Q}$  > Informace o telefonu >

Aktualizace systému, nebo klepněte na položku  $\left| \begin{array}{llllll} ... \end{array} \right|$ > Informace o telefonu > Aktualizace systé mu.

• Klepněte na možnost Zkontrolovat aktualizace a telefon vyhledá nejnovější software. Pokud chcete systém aktualizovat, klepněte na tlačítko Stáhnout. Poté aktualizaci dokončete klepnutím na možnost Aktualizovat nyní. Poté bude verze softwaru telefonu nejnovější.

#### **Tipy:**

- 1. Během stahování nebo aktualizace FOTA neměňte výchozí umístění úložiště, aby se zabránilo chybám při určování umístění správných aktualizačních balíčků.
- 2. Aktualizace softwaru telefonu neovlivní data mobilního telefonu.

# Časté otázky

### **Jak uvolním místo na interním úložišti telefonu?**

- Přesuňte soubory a přílohy e-mailu na kartu microSD.
- V prohlížeči vymažte všechny dočasné internetové soubory a údaje o historii procházení.
- Odinstalujte všechny aplikace, které už nepoužíváte.
- Obnovte tová rní nastavení telefonu.

# **Jak mohu využít kartu microSD k importová ní kontaktů z jiné ho telefonu do své ho?**

Váš telefon podporuje kontaktní soubory ve formátu ...vcf". Formát ...vcf" je standardní formát k ukládání osobních a firemních kontaktů. Obvykle obsahuje jméno, adresu, telefonní číslo, číslo mobilního telefonu, e-mail a další kontaktní údaje. Podporuje také vlastní pole, obrázky a další údaje médií.

- Zá lohujte kontakt, který chcete importovat, jako soubor ".vcf" a uložte ho na kartu microSD.
- Vložte kartu microSD do telefonu. V aplikaci ES File Explorer soubor ... vcf" uložený na kartu microSD vyhledejte.
- Klepněte na soubor "vcf". V okně, které se zobrazí, vyberte účet, do kterého chcete kontakt importovat.

**Tip:** Protože soubory ... vcf" zálohované různými systémy mohou způsobovat problémy s kompatibilitou, některé údaje o kontaktu se po importování mohou ztratit.

#### **Jak vypnu automatické otáčení?**

• Na domovské obrazovce, která je úplně vpravo,

klepněte na položku <sup>101</sup> > Displej, nebo klepněte na

položku > > Displej.

• Zrušte zaškrtnutí políčka Automaticky otáčet

obrazovku, a funkci tak vypněte.

#### **Jak nastavím vzor k odemknutí obrazovky?**

- Na domovské obrazovce, která je úplně vpravo, klepněte na položku > Zabezpečení > Zámek obrazovky > Vzor, nebo klepněte na položku  $\overline{...}$  > > Zabezpečení > Zámek obrazovky > Vzor.
- Vzor k odemknutí nastavte podle pokynů na obrazovce.

#### **Jak přepnu metodu zadá vá ní?**

Pokud máte nainstalované jiné metody zadávání, můžete mezi nimi přepínat.

- Když je na obrazovce zobrazena klávesnice, jemně přetáhněte stavový řádek dolů a otevřete panel ozná mení.
- Klepněte na možnost Vybrat metodu zadávání a vyberte metodu zadá vá ní, kterou chcete používat.

#### **Jak zastavím přehrávání hudby na pozadí?**

Jemným stáhnutím stavového řádku zobrazíte panel oznámení. Klepnutím na informační panel přehrávání hudby otevřete obrazovku přehrávání hudby a přehrávání zastavte.

#### **Jak se vrá tím na obrazovku hovoru?**

Pokud jste během hovoru na jiné obrazovce, můžete se na obrazovku hovoru vrátit jemným stažením stavového řádku dolů, čímž se otevře panel oznámení, a klepnutím na aktuá lní hovor.

# **Jak vytvořím zástupce na domovské obrazovce?**

V seznamu aplikací podržte ikonu aplikace, dokud se nezobrazí domovská obrazovka. Poté ikonu přetáhněte tam, kde ji chcete mít, a uvolněte prst.

#### **Jak skryju klá vesnici?**

Pokud je klávesnice zobrazena na obrazovce, skryjete ji klepnutím na tlačítko pro přechod zpět.

#### **Jak přepošlu zprávu?**

Klepněte na zprávu, kterou chcete přeposlat, a otevřete ji. Podržte obsah zprávy. V nabídce možností, která se zobrazí, klepněte na možnost Přeposlat.

### **Jak pořídím rychle snímek aktuální obrazovky?**

Stiskněte zároveň tlačítko ovládání hlasitosti (dolů) a tlačítko napájení a chvíli počkejte, než se pořídí snímek aktuální obrazovky.

Pokud je ve vašem telefonu nainstalovaná karta microSD, snímky obrazovky se ve výchozím nastavení ukládají do složky se snímky

(/storage/external\_sd/Pictures/Screenshots/) na kartě microSD.

# Bezpečnostní informace produktu

#### **Piktogramy a grafické symboly**

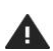

Přečtěte si část Bezpečnostní informace té to uživatelské příručky na str. 53.

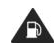

Nepoužívejte během tankování.

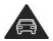

Při řízení přístroj nedržte v ruce.

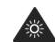

Přístroj může vydávat ostré světlo nebo blikat.

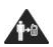

Při nošení přístroje při těle dodržujte bezpečnou vzdá lenost 15 mm.

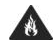

Neodhazujte do ohně.

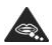

Malé součásti mohou způsobit udušení.

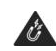

Přístroj nesmí přijít do kontaktu s magnetickými mé dii.

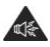

Tento přístroj může vydá vat hlasité zvuky.

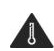

Nevystavujte přístroj působení extrémních teplot.

Chraňte přístroj před tekutinami a uchová vejte jej v suchu.

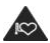

Dodržujte bezpečnou vzdá lenost od kardiostimulátorů a jiných osobních lékařských přístrojů.

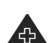

V nemocnicích a dalších zdravotnických zařízeních telefon podle místních pokynů vypněte.

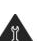

Přístroj nerozébírejte.

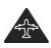

V letadle a na letišti přístroj podle místních pokynů vypněte.

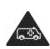

Nespoléheite se na to, že vám přístroj pomůže v nouzový ch situacích.

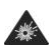

V prostředí, kde hrozí riziko výbuchu,<br>přístroj vypněte.

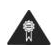

Používejte pouze schválené příslušenství.

#### **Vystavení působení radiofrekvenčních vln Zá kladní informace o radiofrekvenční energii**

Součástí tohoto telefonu je vysílač a přijímač. Zapnutý telefon přijímá a vysílá radiofrekvenční energii. Když prostřednictvím telefonu komunikujete, systém zajišťující hovor reguluje úroveň výkonu vysílání radiofrekvenčních vln.

#### **Specifická míra absorpce (SAR)**

Tento mobilní telefon je vysílač a přijímač radiofrekvenčních vln. Je konstruován tak, aby nebyla překročena úroveň vystavení působení radiofrekvenčních vln, kterou doporučují mezinárodní předpisy. Tyto předpisy zpracovala nezávislá vědecká organizace ICNIRP. Uvádějí bezpečnostní limity, jež mají zajistit bezpečnost všech lidí bez ohledu na věk a zdravotní stav. Předpisy pracují s jednotkou, která se označuje jako specifická míra absorpce (SAR). Limit specifické míry absorpce pro mobilní zařízení je 2 W/kg. Nejvyšší hodnota, která byla v rámci testů naměřena u tohoto přístroje , je 0.656 W/kg při přiložení k uchu a 0.829 W/kg při nošení u těla (ve vzdálenosti 15 mm od těla). Mobilní zařízení mají celou řadu funkcí, a tak mohou být používána i v jiných polohách, než jaké jsou popsá ny v tomto návodu, například na těle. Hodnota SAR se měří při maximálním vysílacím výkonu zařízení. Skutečná specifická míra absorpce tohoto přístroje během používání je tedy zpravidla nižší, než jak

je uvedeno výše. Výkon přístroje se totiž automaticky mění tak, aby byl vždy pouze tak silný, jak je nezbytně nutné pro zajištění komunikace se sítí.

#### **Použití přístroje při nošení na těle**

Důležité bezpečnostní pokyny týkající se vystavení působení radiofrekvenčních vln

Aby byly dodrženy předpisy o vystavení působení radiofrekvenčních vln, telefon se musí používat ve vzdálenosti alespoň 15 mm od těla.

Pokud byste se tímto doporučením neřídili, síla radiofrekvenčních vln, jež na vás budou působit, může překročit stanovené limity.

#### **Omezení vystavení vlivu radiofrekvenčních polí**

Uživatelům, kteří chtějí maximálně omezit působení radiofrekvenčních polí, poskytuje Světová zdravotnická organizace (WHO) tato doporučení:

Preventivní opatření: Aktuální vědecké poznatky nenasvědčují tomu, že by bylo v souvislosti s používáním mobilních telefonů nezbytné uplatňovat jakákoli zvláštní bezpečnostní opatření. Lidé, které zneklidňuje působení radiofrekvenčních polí na ně samotné či na jejich děti, mohou omezit dé lku telefonních hovorů nebo používat zařízení "handsfree", aby mobilní telefon mohli mít dále od hlavy a od těla.

Podrobněiší informace k tomuto tématu najdete na domovské stránce Světové zdravotnické organizace na adrese http://www.who.int/peh-emf WHO Fact sheet 193: June 2000.

### **Informace o předpisech**

V konkré tních oblastech platí ná sledující schvá lení a prohlášení.

# $C$   $60168$

#### **Prohlášení o shodě**

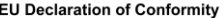

according to the Radio Equipment and **Telecommunications Terminal Equipment Directive** 1999/5/EC

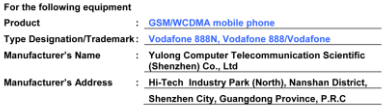

is herewith confirmed to comply with the requirements set out in the Council<br>Directive1999/5/EC for radio equipment and telecommunications terminal equipment. For the evaluation of the compliance with this Directive, the following standards were applied:

Safety: EN 60950-1: 2006/A12: 2011

Health: EN 62209-1: 2006. EN 62209-2: 2010. EN 50360: 2001. EN 62479: 2010 EN 50566:2013

EMC: EN 301 489-1 V1.9.2, EN 301 489-3 V1.6.1, EN 301 489-7 V1.3.1,

EN 301 489-17 V2.2.1. EN 301 489-24 V1.5.1. EN 55013:2001/A2 :2006.

EN 55020:2007/A11:2011, EN 55022:2010, EN 55024:2010

Radio: EN 300 328 V1.8.1, EN 300 440-2 V1.4.1, EN 301 511 V9.0.2.

EN 301 908-1 V6.2.1, EN 301 908-2 V5.4.1, EN 302 291-1 V1.1.1, EN 302 291-2 V1.1.1 Note: The EN 302 291-1 V1.1.1 and EN 302 291-2 V1.1.1 apply to Vodafone 888N with NFC funtion. Responsible for making this declaration is the:

☑ Manufacturer Authorised representative established within the EU

Identification mark: CF0168

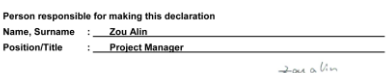

**Shenzhen** 

2014-03-29

(Company stamp and legal signature)

#### **Snížení pozornosti**

#### **Řízení**

Řízení je za všech okolností nutné věnovat maximální pozornost. Jinak může dojít k nehodě. Používání telefonu při řízení (i se sadou handsfree) řidiče rozptyluje a může zvýšit riziko nehody. Dodržujte veškeré místní zákony a nařízení, jež omezují používání bezdrátových zařízení během řízení.

#### **Obsluha strojů**

Také obsluha strojů vyžaduje stoprocentní pozornost, protože i zde hrozí nehoda.

# **Prá ce s přístrojem**

#### **Zá kladní informace k používání přístroje**

Uživatel nese plnou odpovědnost za způsob používání telefonu a jeho důsledky.

Na místech, kde je používání telefonu zakázáno, přístroj vždy vypínejte. Používejte jej zásadně v souladu s bezpečnostními pokyny, jež mají zajistit ochranu vás samotných i vašeho okolí.

- O telefon i příslušenství k němu řádně pečujte. Uchovávejte je na čistém a bezprašném místě.
- Nepokládejte telefon ani příslušenství do blízkosti otevřeného ohně či zapálených tabákových výrobků.
- Chraňte telefon a příslušenství před tekutinami a vlhkostí. Nevystavujte jej ani působení vysoké vzdušné vlhkosti.
- Chraňte telefon i příslušenství před pádem, neházejte jimi a neohýbejte je.
- K čištění telefonu a příslušenství nepoužívejte agresivní chemikálie, čisticí prostředky na bázi rozpouštědla ani spreje.
- Nenanášejte na telefon ani příslušenství žádné barvy.
- Nesnažte se telefon ani příslušenství rozebrat. Tato práce přísluší pouze autorizovaným odborníkům.
- Nevystavujte telefon ani příslušenství působení extrémních teplot mimo rozsah 0–45 °C.
- Prostudujte si místní předpisy upravující likvidaci elektronických produktů.
- Nenoste telefon v zadní kapse kalhot. Pokud byste si na něj sedli, mohl by přijít k úhoně.

#### **Malé děti**

Telefon ani příslušenství k němu nenechávejte v dosahu malých dětí a nedovolte dětem, aby si s nimi hrály. Mohly by ublížit sobě nebo někomu dalšímu a případně telefon nechtěně poškodit.

Některé součásti telefonu jsou velmi malé a mají ostré okraje, o které by se děti mohly poranit. Tyto součásti se také mohou uvolnit, a tak by je děti mohly vdechnout a udusit se.

#### **Demagnetizace**

Aby nemohlo dojít k demagnetizaci, neuklá dejte telefon na delší dobu do blízkosti elektronických zařízení a magnetických médií.

#### **Elektrostatický vý boj**

Nedotýkejte se kovových konektorů karty SIM.

#### **Napá jení**

Nepřipojujte přístroj ke zdroji napájení ani jej nezapínejte dříve, než předepisují pokyny k instalaci.

#### **Anté na**

Není-li to nezbytně nutné, antény se nedotýkejte.

#### **Normální poloha telefonu při použití**

Při telefonování si přístroj přidržujte u ucha tak, aby jeho spodní část směřovala k vašim ústům, podobně jako mikrofon sluchátka pevného telefonu.

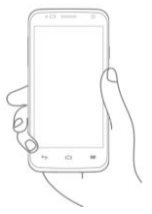

#### **Airbagy**

Neodklá dejte telefon na kryt airbagu ani do míst, kam se airbag v případě nehody rozvine.

Než se vydáte na cestu, uložte jej na bezpečné místo.

#### **Záchvaty / ztráta vědomí**

Tento telefon může vydávat ostré blikající světlo.

#### **Poranění způsobená často opakovanými pohyby**

Chcete-li se vyhnout vzniku poranění způsobených často opakovanými pohyby, dodržujte při psaní textových zpráv a hraní her na telefonu několik zásad:

- Nedržte telefon příliš křečovitě.
- Netiskněte tlačítka příliš velkou silou.
- Využívejte speciální funkce přístroje, díky nimž lze omezit počet stisknutí tlačítek – například šablony zpráv a prediktivní zadávání textu.
- Při práci s přístrojem dělejte časté přestávky, abyste se mohli protá hnout a odpočinout si.

#### **Nouzová volá ní**

Tento přístroj, stejně jako všechny ostatní bezdrátové telefony, využívá rádiové signály, které nemusí být za všech okolností k dispozici. Proto se nikdy nemůžete stoprocentně spolehnout na to, že vám bezdrátový telefon pomůže v nouzové situaci.

#### **Hlasité zvuky**

Tento telefon může vydávat hlasité zvuky, jež mohou ohrozit váš sluch. Sluch může poškodit také dlouhodobý poslech hlasité hudby z hudebního přehrávače. Při poslechu používejte pouze doporučený typ sluchátek.

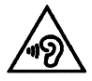

### **CHRAŇTE SVŮJ SLUCH**

Chcete-li se vyhnout možnému poškození sluchu, neposlouchejte dlouho hlasitou hudbu. Pokud při telefonování aktivujete reproduktor, nepřikládejte si přístroj příliš blízko k uchu.

### **Ostré světlo**

Tento telefon může blikat nebo sloužit jako svítilna. Nepřibližujte jej nepřiměřeně blízko k očím.

#### **Zahřívání telefonu**

Během nabíjení i běžného používání se telefon může zahřát.

#### **Elektrická bezpečnost**

#### **Příslušenství**

Používejte pouze schválené příslušenství.

Nikdy k telefonu nepřipojujte nekompatibilní produkty ani příslušenství.

Dávejte pozor, aby se kontaktů baterie nedotkly žádné kovové předměty, například mince nebo kroužky na klíče, případně aby kontakty nezkratovaly.

#### **Propojení s automobilem**

Chcete-li rozhraní telefonu propojit s elektrickým systémem vozu, požádejte o pomoc odborníka.

#### **Vadné a poškozené produkty**

V žádném případě se telefon ani jeho příslušenství nepokoušejte rozebírat.

Údržbu a opravy telefonu a příslušenství smí provádět pouze kvalifikovaní odborníci.

Pokud vám telefon nebo jeho příslušenství spadne do vody nebo pokud je omylem propíchnete či upustíte z větší výšky, nepoužívejte je, dokud jejich stav neprověří pracovníci autorizované ho servisu.

# **Prá ce s baterií a bezpečnostní pokyny**

Před vyjmutím baterie přístroj vždy vypněte a odpojte od nabíječky.

Používejte pouze baterii a nabíječku, které jste obdrželi spolu s telefonem, nebo ná hradní baterie a nabíječky, jež výrobce schválil pro použití s tímto modelem telefonu. Používání jiných baterií či nabíječek nemusí být bezpečné.

Baterii nerozebírejte ani nezkratujte. Ke zkratu může dojít také při náhodném kontaktu konektorů baterie s kovovým předmětem, například mincí, sponkou na papír či perem.

Při nesprávné manipulaci s baterií může nastat výbuch, požár či jiná nebezpečná situace. Pokud byste měli dojem, že je baterie poškozena, nepoužívejte ji a nechte ji zkontrolovat v servisním středisku.

# **Rušení**

#### **Zá kladní informace o rušení**

Při používání telefonu v blízkosti osobních lékařských přístrojů, jako jsou kardiostimulátory nebo sluchadla, je nutné dbát zvýšené opatrnosti.

#### **Kardiostimulá tory**

Aby telefon nenarušoval fungování kardiostimulátorů, jejich výrobci mezi zařízením a telefonem doporučují zachovávat vzdálenost minimálně 15 cm. Proto si telefon přikládejte k uchu na straně, kde kardiostimulátor nemáte, a nenoste jej v náprsní kapse.

#### **Sluchadla**

Uživatele sluchadel či jiných kochleárních implantátů mohou při používání bezdrátových zařízení nebo v jejich blízkosti obtěžovat rušivé zvuky.

Míra rušení závisí na konkrétním typu sluchadla a na jeho vzdálenosti od zdroje rušení. Nepříjemné vjemy může zmírnit zvětšení vzdálenosti mezi přístrojem a pomůckou. Další možností je kontaktovat výrobce sluchadla a poradit se s ním o alternativních řešeních.

### **Lékařské přístroje**

Používáte-li lékařský přístroj, ověřte si u ošetřujícího lékaře nebo výrobce daného přístroje, zda telefon nemůže ovlivnit jeho fungování.

#### **Nemocnice**

Setkáte-li se v nemocnici, na klinice či v jiném zdravotnickém zařízení s výzvou k vypnutí bezdrátového zařízení, uposlechněte ji. Tyto výzvy mají pomoci předejít rušení citlivých lékařských přístrojů.

#### **Letadlo**

Pokud vás personál letiště či letecké společnosti požádá, abyste vypnuli svá bezdrátová zařízení, učiňte to. Na možnost používání bezdrátových zařízení na palubě letadla se informujte u zaměstnanců příslušné letecké společnosti. Je-li ve vašem zařízení k dispozici režim "Letadlo", je třeba jej aktivovat ještě před nástupem do letadla.

#### **Rušení v automobilech**

Někteří výrobci automobilů ve svých vozech kvůli možnému rušení provozu elektronického vybavení nedovolují používat mobilní telefony bez sady handsfree s externí anté nou.

### **Potencionálně výbušná prostředí**

#### **Čerpací stanice a prostředí s nebezpečím vý buchu**

Na místech, kde hrozí nebezpečí výbuchu, se řiďte veškerými značkami, jež nařizují vypnutí bezdrátových zařízení, tedy například mobilních telefonů a jiný ch rádiových zařízení.

Prostředím s nebezpečím výbuchu jsou například zóny doplňování paliva, podpalubí lodí, zařízení pro přepravu či uchová vá ní pohonný ch hmot a chemiká lií nebo oblasti, kde jsou ve vzduchu přítomny chemické látky či částice jako například prach, obilný prach či kovový prach.

#### **Rozbušky a oblasti, kde se prová dí odpal**

Ocitnete-li se v oblasti, kde se prová dí odpaly nebo kde jsou značky či nápisy vyzývající k vypnutí "obousměrných rádiových zařízení" či "elektronických zařízení", vypněte mobilní telefon či bezdrátové zařízení, abyste nenarušili probíhající odpaly.

#### **Ochrana proti krádeži**

Telefonu bylo přiděleno jedinečné sériové číslo IMEI, které je vyznačeno na obalu a uloženo v paměti přístroje. Doporučujeme vám, abyste hned při prvním použití telefonu zadali sekvenci \* # 0 6 #, pomocí níž lze toto číslo zobrazit, a kód IMEI si poznamenali a uložili na bezpečné místo. V případě krádeže telefonu vás o něj může požádat policie či operátor. Pomocí tohoto čísla je mobilní telefon možné zablokovat, aby jej nemohl používat nikdo nepovolaný, a to ani po výměně karty SIM.

#### **Informace tý kající se recyklace**

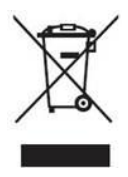

Tento symbol, který může být uveden na telefonu, baterii či příslušenství, udává, že je označené produkty na konci jejich životnosti nutné odevzdat na sběrných místech:

- v obecních sběrných dvorech, kde jsou k dispozici speciá lní kontejnery na zařízení tohoto typu;

- do kontejnerů v místě prodeje těchto produktů.

Produkty pak budou šetrně recyklovány, aby z nich do prostředí neunikly žádné škodlivé látky a aby bylo možné znovu použít některé jejich součásti.

#### **V zemích Evropské unie:**

Služby sběrných míst jsou bezplatné.

Na sběrných místech musí být odevzdány všechny produkty označené tímto symbolem.

#### **Mimo ú zemí Evropské unie:**

Existují-li ve vaší zemi či oblasti recyklační či sběrná zařízení, produkty opatřené tímto symbolem se nesmí likvidovat společně s běžným komunálním odpadem, ale musí být odevzdány k recyklaci na sběrných místech. POZOR: V PŘÍPADĚ VLOŽENÍ BATERIE NESPRÁVNÉHO TYPU MŮŽE ZAŘÍZENÍ EXPLODOVAT. POUŽITÉ BATERIE ZLIKVIDUJTE PODLE UVEDENÝCH POKYNŮ.

#### **Regulace komise FCC**

- Tento mobilní telefon splňuje požadavky části 15 Pravidel FCC. Provozování podléhá těmto dvěma podmínkám: (1) Toto zařízení nesmí způsobovat škodlivé rušení a (2) toto zařízení musí přijmout každé přijaté rušení včetně rušení, které může způsobit nežádoucí fungování.
- Tento mobilní telefon byl vyzkoušen a shledán v souladu s omezeními pro digitální zařízení třídy B podle části 15 pravidel FCC. Tato omezení jsou

navržena tak, aby poskytovala rozumnou ochranu před nežádoucím rušením v obytném nasazení. Toto zařízení generuje, používá a může vyzařovat energii rá diový ch vln, a pokud není používáno v souladu s pokyny, může způsobit škodlivé rušení rádiové komunikace. To však nezaručuje, že k rušení při konkrétním nasazení nedojde. Pokud toto zařízení způsobuje škodlivé rušení rádiového nebo televizního příjmu, které lze rozpoznat vypnutím a zapnutím zařízení, uživatel by se měl pokusit toto rušení odstranit jedním z následujících opatření:

- a) Přeorientovat nebo přemístit přijímací anténu.
- b) Zvýšit vzdálenost mezi zařízením a přijímačem.
- c) Připojit zařízení do zásuvky nebo obvodu odlišného od toho, do kterého je připojen přijímač.
- d) Poradit se s prodejcem nebo zkušeným rádiovým nebo televizním technikem.

**Pozor:** Změny nebo modifikace, které nejsou výslovně povoleny stranou zodpovědnou za shodu, mohou zrušit právo uživatele zařízení provozovat.

• Anténa používaná u tohoto vysílače nesmí být umístěna společně s žádnou jinou anténou ani vysílačem ani být provozována v takové kombinaci.

#### **Informace o vystavení působení radiofrekvenčních vln (SAR)**

Tento telefon je navržen a vyroben tak, aby nepřekračoval limity vyzařování pro vystavení energii radiových vln nastavené Federální komunikační komisí ve Spojených státech.

Při testování SAR bylo toto zařízení nastaveno tak, aby vyzařovalo na nejvyšší certifikované úrovni výkonu ve všech testovaných pásmech frekvencí, a umístěno tak, aby napodobilo vystavení působení radiofrekvenčních vln při použití u hlavy bez vzdá lenosti a u těla ve vzdálenosti 10 mm. Ačkoli se SAR určuje na nejvyšší certifikované ú rovni výkonu, skutečná úroveň SAR zařízení při provozu může být výrazně pod maximální hodnotou. To je způsobeno tím, že je telefon navržen tak, aby fungoval na

více úrovních výkonu, aby se využíval pouze výkon potřebný k dosažení sítě. Obecně platí, že čím jste blíž k anténě bezdrátové základové stanice, tím menší je vý stup energie.

Standard vystavení pro bezdrátová zařízení pracující s jednotkou se označuje jako specifická míra absorpce (SAR). Limit SAR nastavený komisí FCC je 1,6 W/kg pro nekontrolované prostředí.

Testy SAR jsou prováděny za použití standardních provozních poloh přijímaných komisí FCC a zařízení vysílá na nejvyšší certifikované úrovni výkonu ve všech testovaných frekvenčních pásmech.

Komise FCC udělila tomuto modelovému telefonu autorizaci zařízení, protože všechny naměřené úrovně SAR jsou v souladu se směrnicemi vystavení působení radiofrekvenčních vln komise FCC.

Údaje SAR o tomto modelovém telefonu:

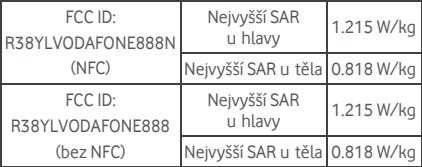

I když mohou existovat rozdíly mezi úrovněmi SAR mezi různými telefony a různými polohami, všechny splňují podmínky úřadů.

Přepisy ohledně SAR pro použití přístroje při nošení na těle počítají se vzdáleností 10 mm mezi zařízením a lidským tělem. Noste toto zařízení alespoň 10 mm od těla, abyste zajistili úroveň vystavení působení radiofrekvenčních vln, která bude v souladu s naměřenou úrovní nebo nižší. Zařízení noste u těla pomocí spon u pásků nebo pouzder, která neobsahují kovové části, za účelem udržení vzdálenosti 10 mm mezi zařízením a vaším tělem.

Soulad vystavení působení radiofrekvenčních vln s příslušenstvím nošeným na těle, které obsahuje kov, nebylo testová no ani certifiková no a nošení takového příslušenství na těle byste se měli vyhnout.

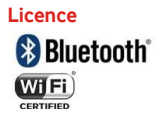

Některé služby a aplikace nemusí být dostupné ve všech zemích.

Podrobné informace vám sdělí prodejce.

Android, Google, Google Play a další známky jsou ochranné známky společnosti Google Inc.

© Vodafone Group 2014. Vodafone a loga Vodafone jsou ochranné známky společnosti Vodafone Group. Názvy produktů a společností zmíněné v tomto dokumentu mohou být ochrannými známkami příslušných vlastníků.

#### **Upozornění**

Informace zveřejněné v tomto návodu mohou být bez předchozího upozornění změněny. Při sestavování tohoto návodu jsme se snažili o maximální přesnost všech údajů. Žádná z prohlášení, doporučení a dat zde uvedený ch však nezakládají jakoukoli záruku, ať už výslovně vyjádřenou, nebo předpokládanou. Dbejte na to, abyste tento bezdrátový přístroj používali správným a bezpečným způsobem. Pečlivě si prostudujte veškeré bezpečnostní pokyny a opatření.

Yulong Computer Telecommunication Scientific (Shenzhen) Co., Ltd.

#### **Adresa:**

Coolpad Information Harbor, 2nd Mengxi Road, Northern Part of Science&Technology Park, Nanshan district, Shenzhen, Čína

#### **Zá ruka na telefon ZÁRUČNÍ PODMÍNKY**

- 1. Společnost Vodafone na tento mobilní telefon za předpokladu, že se používá normálním způsobem, poskytuje zá ruku po dobu dvou (2) let od data jeho zakoupení původním majitelem (záruka je nepřevoditelná).
- 2. Pro baterii platí omezená záruka nepřítomnosti výrobních vad po dobu dvanácti (12) měsíců a pro nabíječku stejná záruka po dobu čtyřiadvaceti (24) měsíců. Na ostatní příslušenství se poskytuje omezená záruka nepřítomnosti výrobních vad po dobu čtyřiadvaceti (24) měsíců.
- 3. Tuto zá ruku nelze uplatnit v souvislosti se škodami, jež vzniknou v důsledku:
	- a) běžného opotřebení přístroje;
	- b) zá vad a poškození, k nimž dojde ná sledkem používání přístroje jiným než běžným a obvyklým způsobem;
	- c) rozložení, opravy, úpravy či modifikace přístroje jiným než autorizovaným subjektem;
	- d) nesprávného použití či zneužití přístroje, nedbalosti či nehody bez ohledu na její příčiny;
	- e) zá vad či poškození způsobených nevhodným testováním, používáním, prováděním údržby, instalace či jakýchkoli úprav a modifikací;
	- f) závad či poškození způsobených rozsypáním či rozlitím potravin a tekutin, vlivem koroze, rzi nebo použití nesprávného napětí;
	- g) poškrábání či poškození plastových povrchů a veškerých dalších vnějších součástí, k němuž dochází při běžném používání přístroje.
- 4. Je-li nutné provést údržbu/opravu, telefon musí být na příslušné místo doručen na náklady uživatele.
- 5. Tato záruka pozbývá veškeré platnosti, jestliže:
	- a) je z přístroje odstraněno sériové číslo nebo záruční pečeť nebo jestliže sériové číslo nebo záruční pečeť nejsou čitelné;
	- b) je kterákoli část těchto záručních podmínek jakkoli

upravena či pozměněna bez předchozího písemné ho souhlasu společnosti Vodafone.

- 6. Tato omezená záruka se poskytuje pouze zákazníkům, kteří produkt zakoupili v některé ze zemí (či oblastí) uvedený ch na konci tohoto dokumentu. Omezená zá ruka platí pouze v zemích (či oblastech), kde se společnost Vodafone tento produkt rozhodla prodá vat.
- 7. Bude-li tento produkt společnosti Vodafone doručen po uplynutí záruční doby, údržba a opravy budou provedeny v souladu s běžnými servisními podmínkami společnosti Vodafone a zá kazníkovi bude účtována obvyklá cena.
	- a) Společnost Vodafone odmítá jakékoli závazky wa povinnosti mimo těch, jež jsou výslovně zahrnuty do této omezené záruky.
	- b) Veškeré záruční informace, vlastnosti produktu a technické parametry mohou být bez předchozího upozornění změněny.
- 8. TATO ZÁ RUKA NAHRAZUJE JAKÉ KOLI JINÉ VÝ SLOVNÉ I PŘEDPOKLÁDANÉ ZÁRUKY, MIMO JINÉ TAKÉ PŘEDPOKLÁDANÉ ZÁRLIKY PRODEJNOSTI ČI VHODNOSTI PRO KONKRÉTNÍ ÚČEL. SPOLEČNOST VODAFONE ODMÍTÁ JAKOUKOLI ODPOVĚDNOST ZA PORUŠENÍ TÉTO ZÁRUKY KROMĚ POVINNOSTI NÁPRAVY PORUŠENÍ, JEŽ JE POPSÁNA VÝŠE. SPOLEČNOST VODAFONE NENESE ŽÁDNOU ODPOVĚDNOST ZA PŘÍPADNÉ NÁSLEDKY.
## Technické údaje

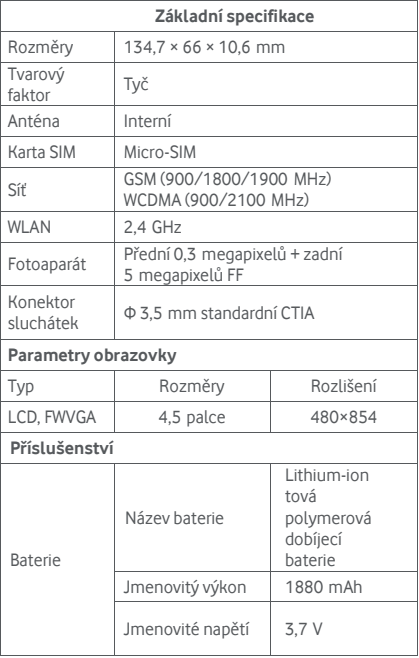

## Příslušenství

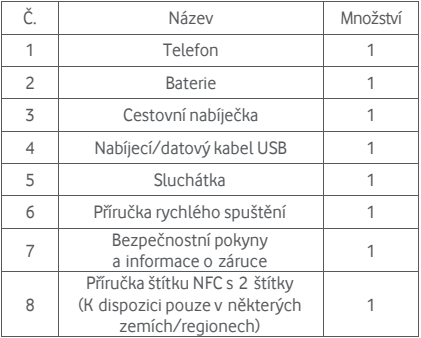

**Pozná mka:** Dodané příslušenství závisí na konečném prodejci. Podrobnosti získáte u prodejce.

© Vodafone Group 2014. Vodafone a loga Vodafone jsou ochranné známky společnosti Vodafone Group. Názvy produktů a společností zmíněné v tomto dokumentu mohou být ochrannými známkami příslušných vlastníků.